**รายวิชา วิทยาศาสตร์และเทคโนโลยี(วิทยาการค านวณ)รหัสวิชา ว14101 ชั้นประถมศึกษาปีที่ 4 เรื่อง** การเขียนโปรแกรมและการหาข้อผิดพลาด (15) **ครูผู้สอน ครูวณิดา ต่วนศิริ ครูสิปปกร ศรีพรหมทอง**

# **เรื่อง การเขียนโปรแกรม และการหาข้อผิดพลาด (15)**

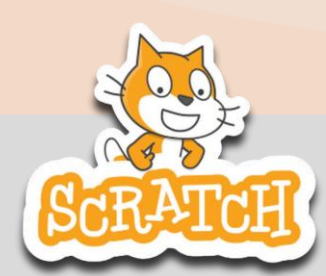

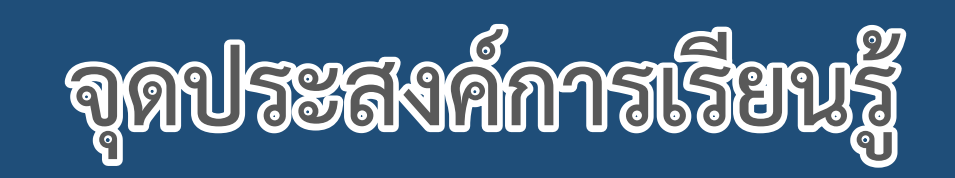

# **หน่วยที่ 7** การเขียนโปรแกรม

## **1. เขียนสคริปต์ตกแต่งเวทีด้วยตัวละคร**

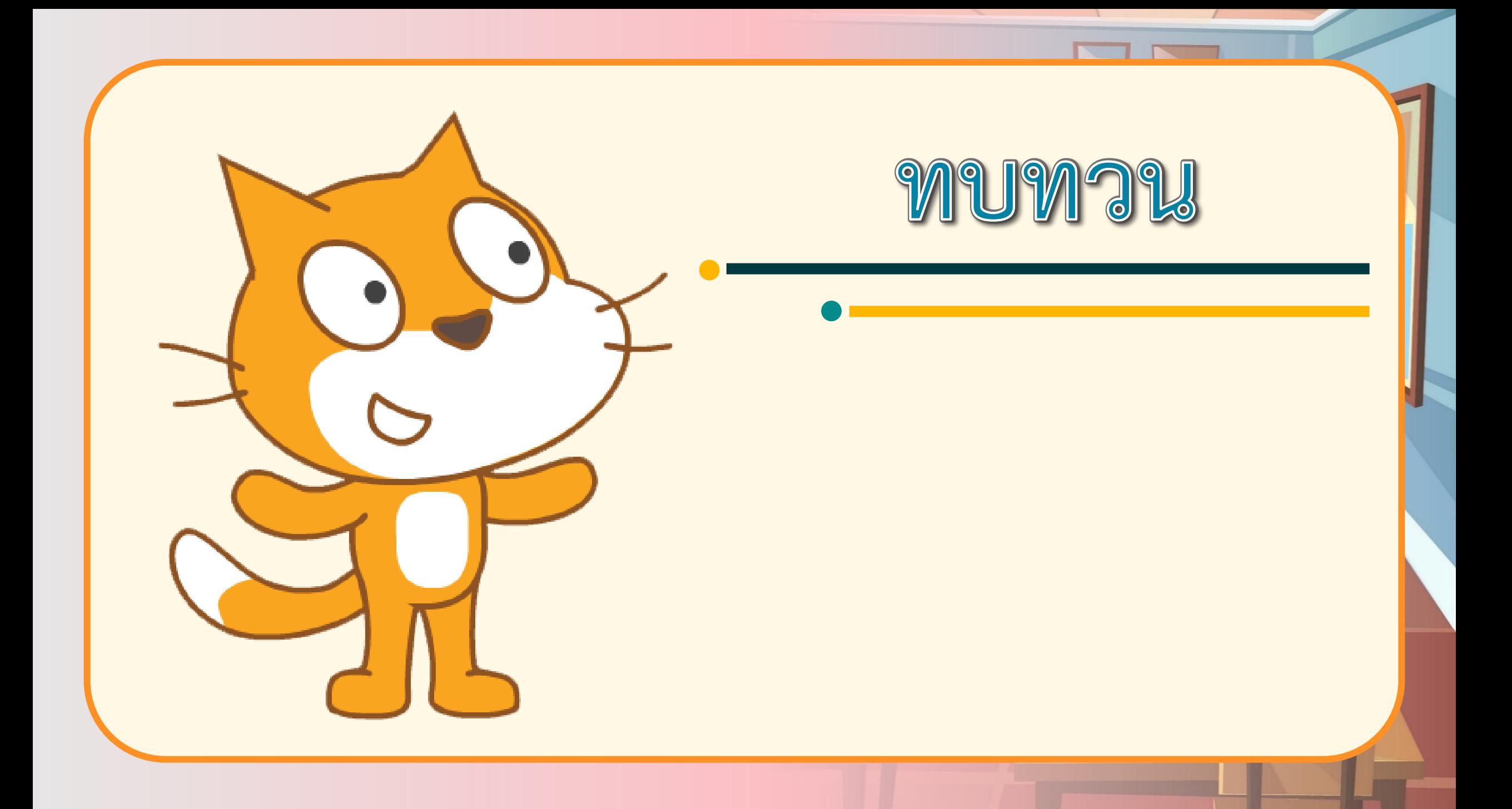

## **สถานการณ์**

## **เขียนสคริปต์**

## **ไล่จับตัวละครแมว**

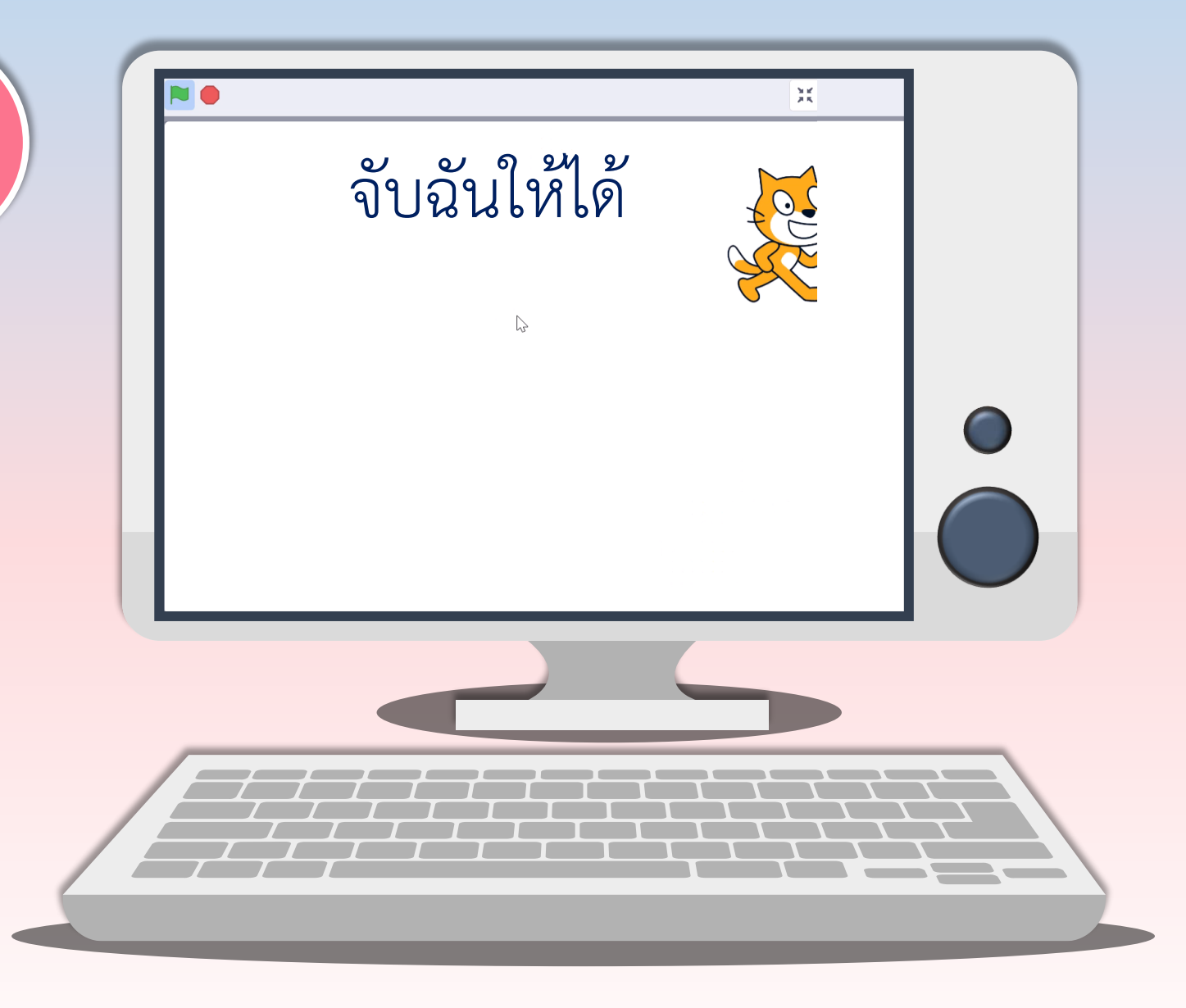

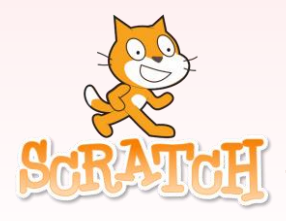

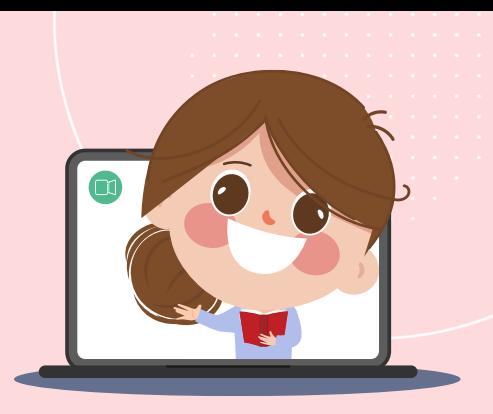

### **เขียนสคริปต์ให้ตัวละครแมวดังต่อไปนี้**

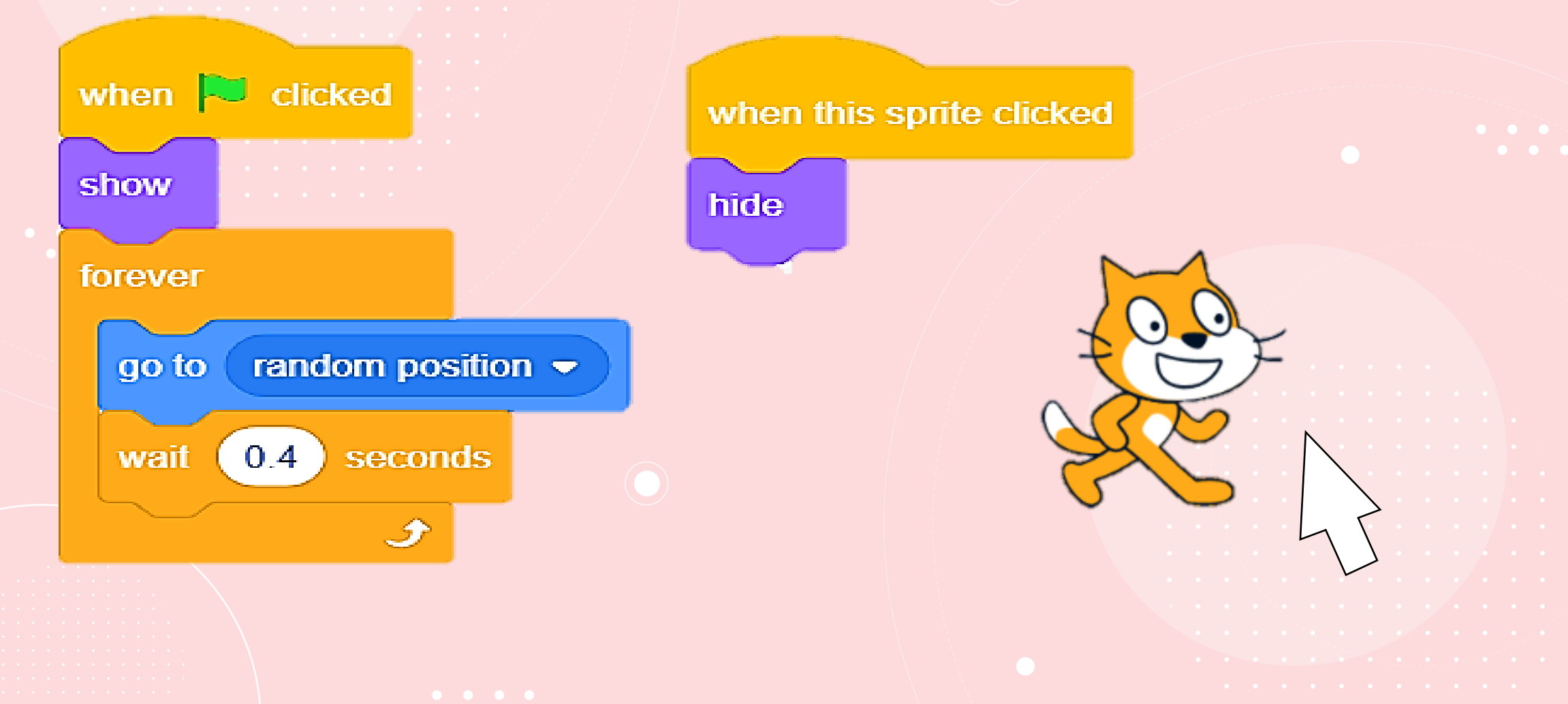

### **เขียนสคริปต์ให้ตัวละครแมวดังต่อไปนี้**

### **1. เขียนสคริปต์ให้ตัวละครแมวดังต่อไปนี้ และบันทึกผล ที่ได้ลงในตาราง**

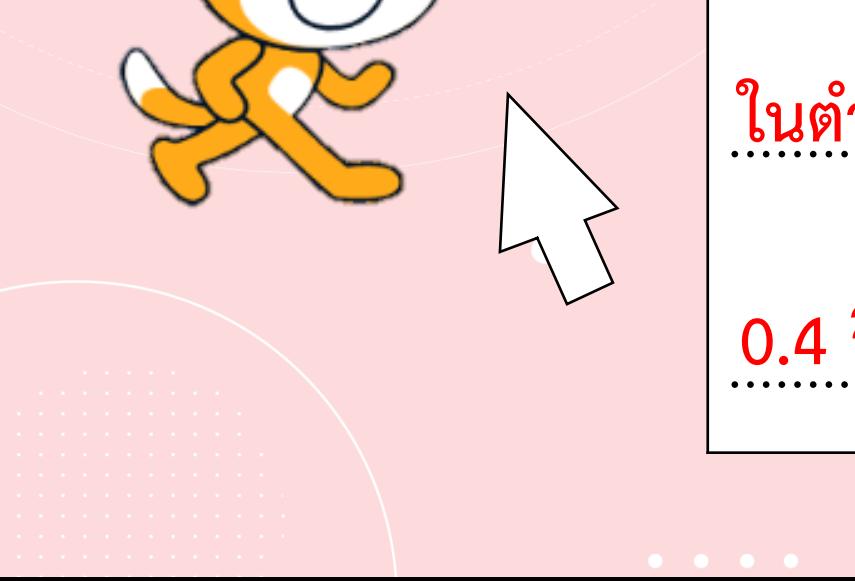

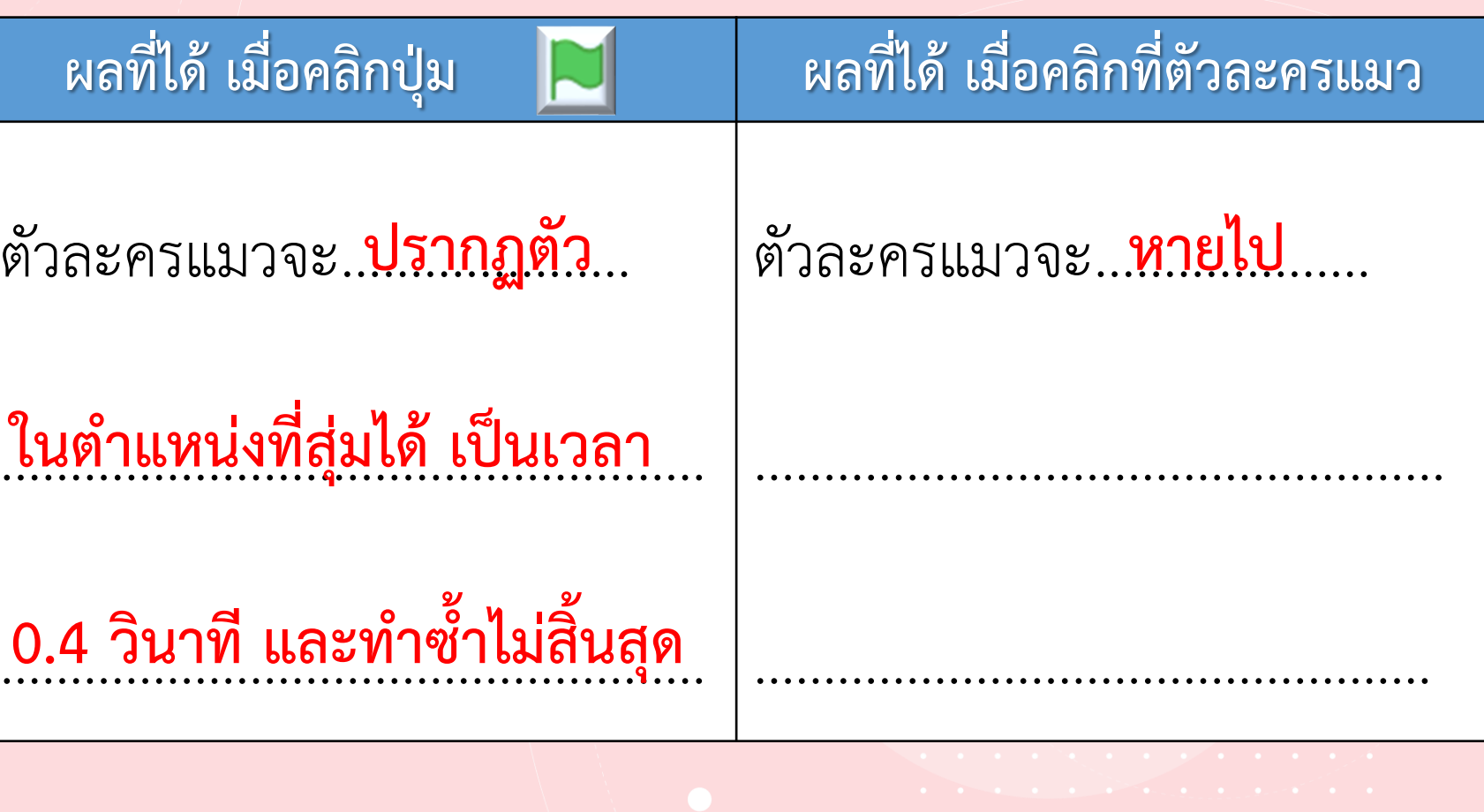

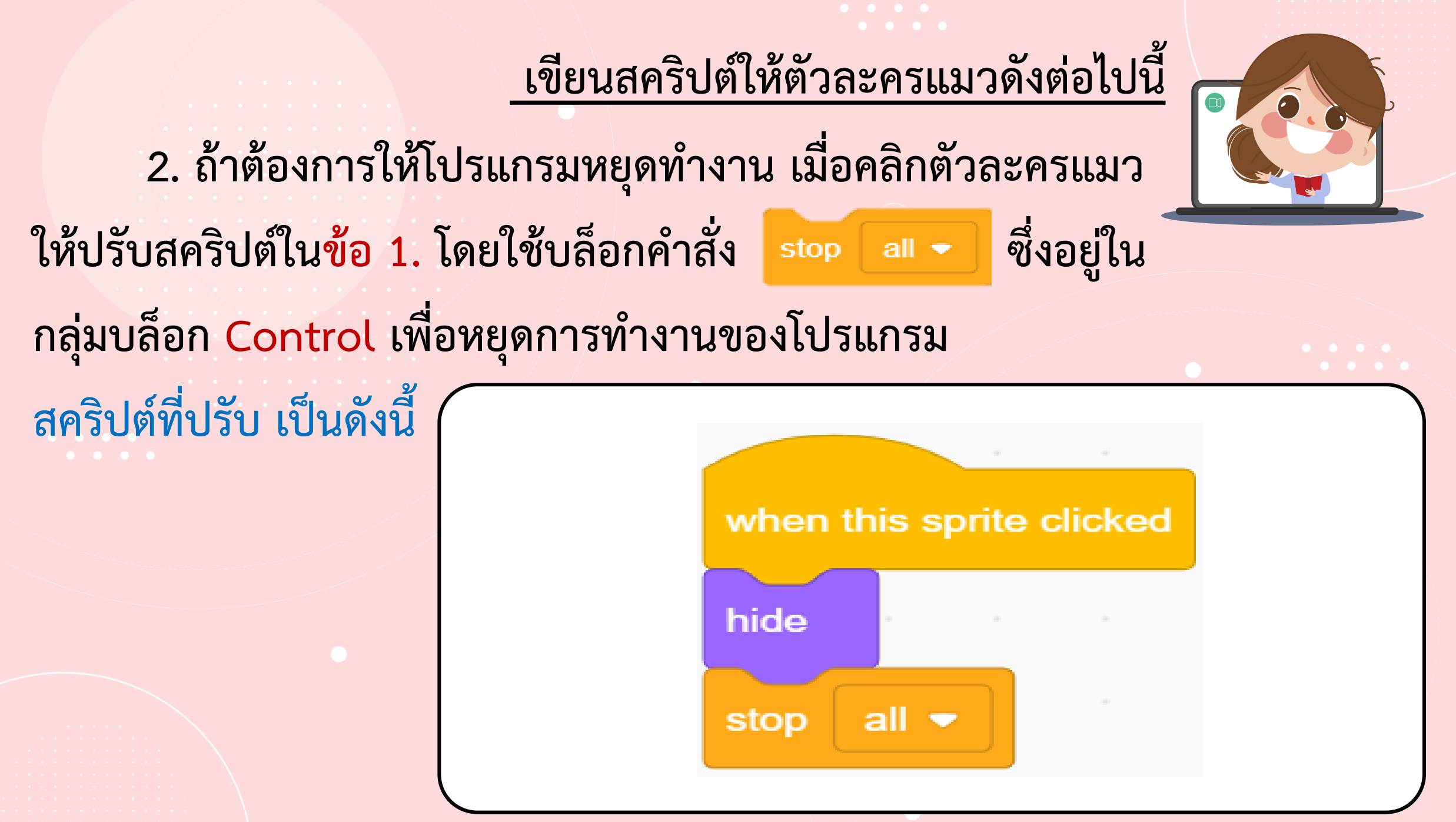

#### **เขียนสคริปต์ให้ตัวละครแมวดังต่อไปนี้**

**3. ถ้าต้องการให้ตัวละครแมวปรากฏตัวช้าลง จะต้องปรับ สคริปต์ที่บล็อกค าสั่งใด อย่างไร**

**0.4**

**1**

โดยกำหนดค่าเป็น..

**ปรับที่บล็อกค าสั่ง …………………………………………..……**

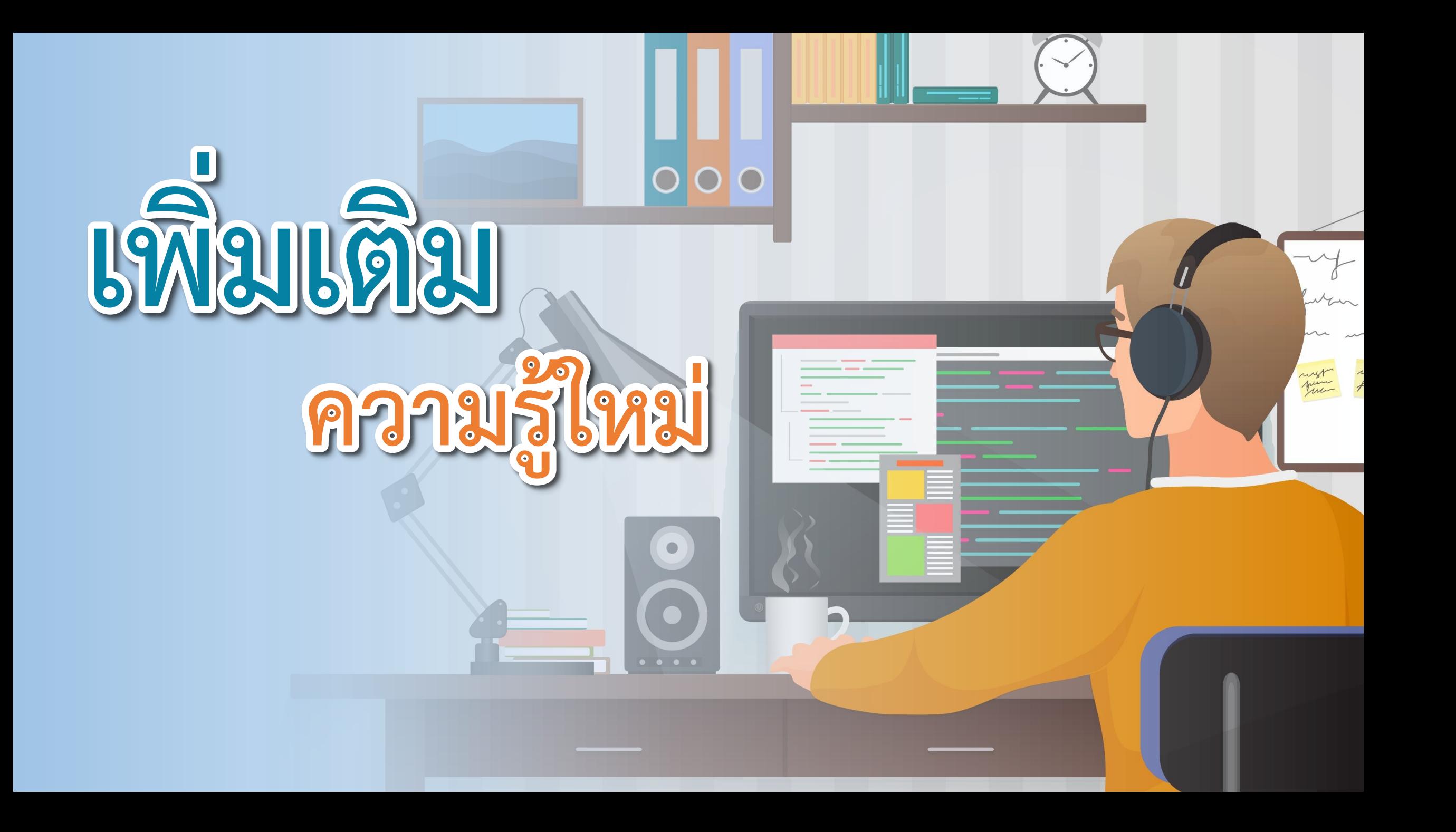

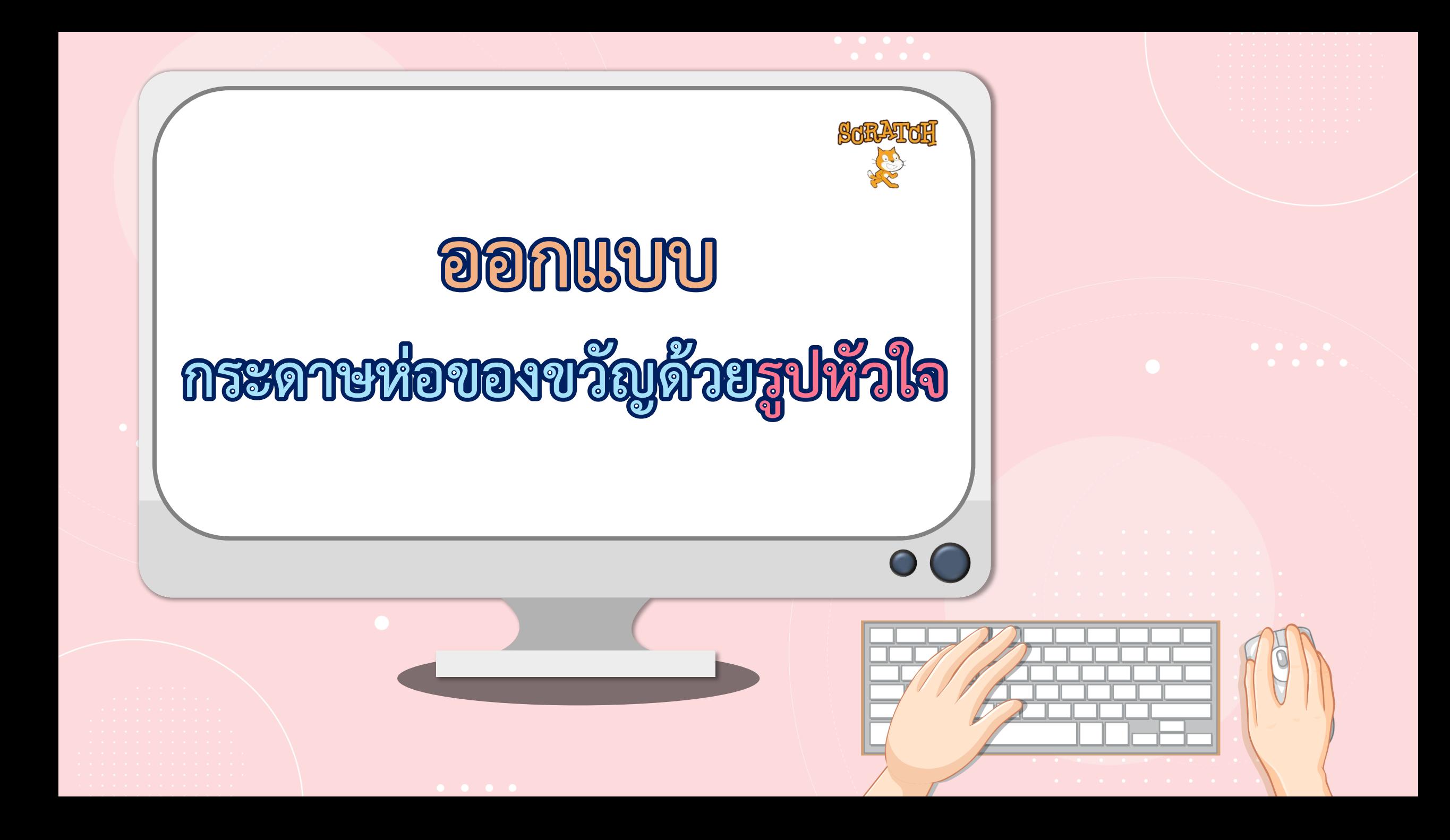

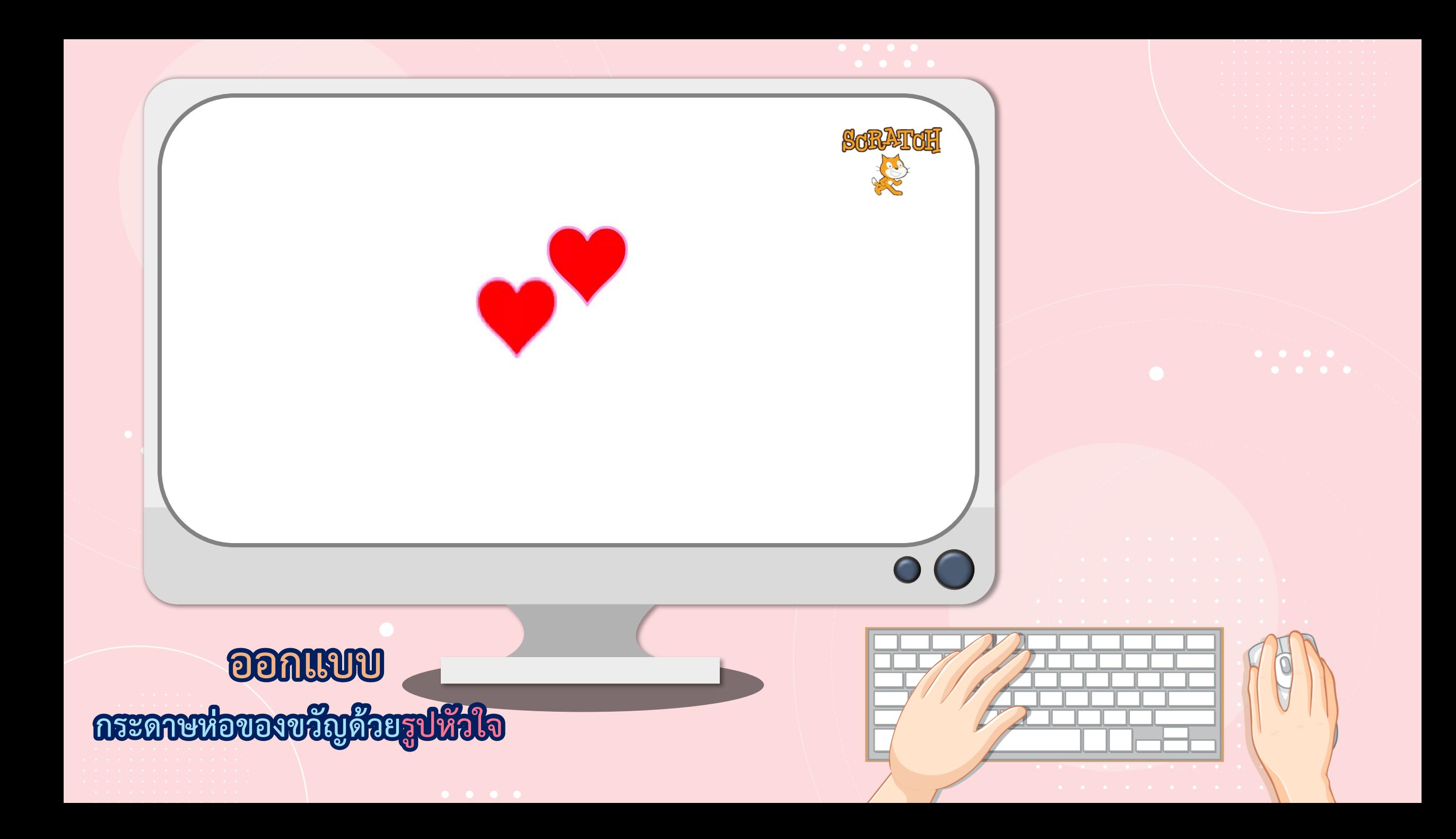

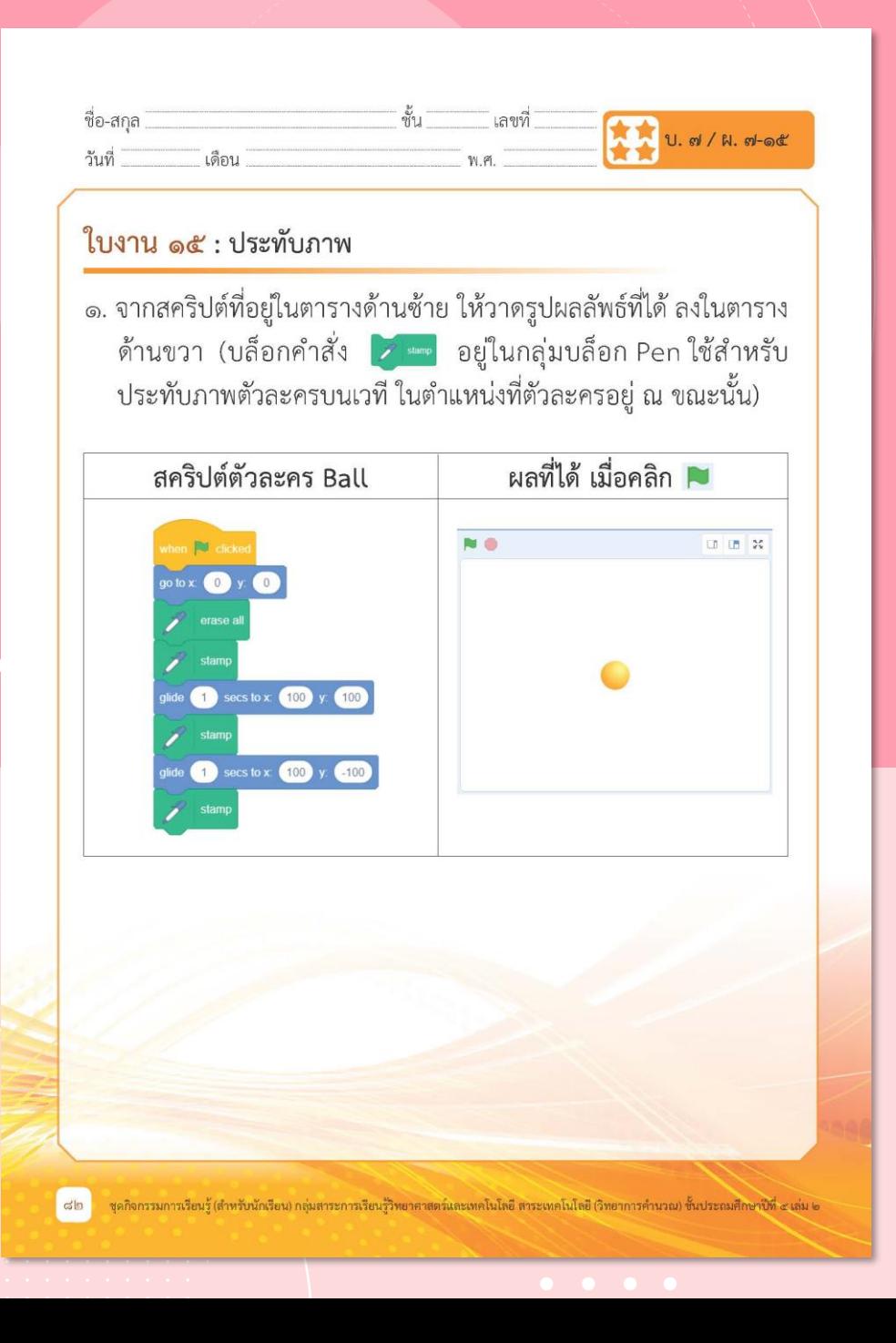

**ใบงาน 15**

 $\begin{array}{cccccccccccccc} \bullet & \bullet & \bullet & \bullet & \bullet & \bullet \end{array}$ 

# **เรื่อง ประทับภาพ**

**( สามารถดาวน์โหลดได้ที่ www.dltv.ac.th )**

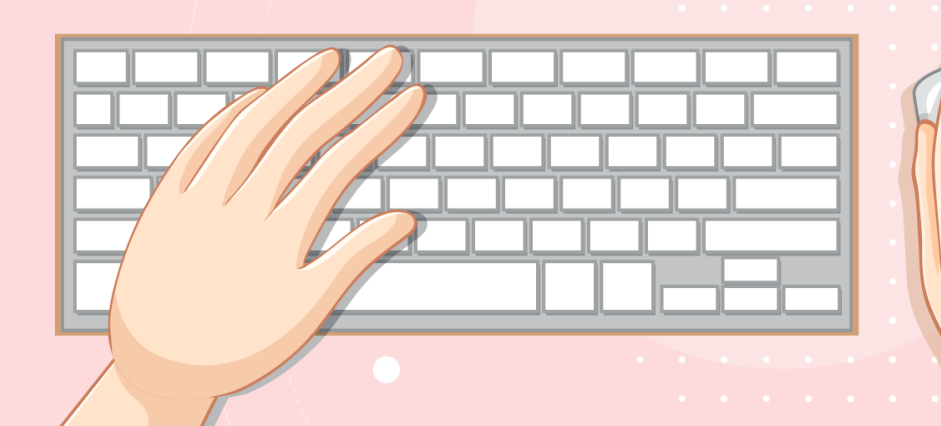

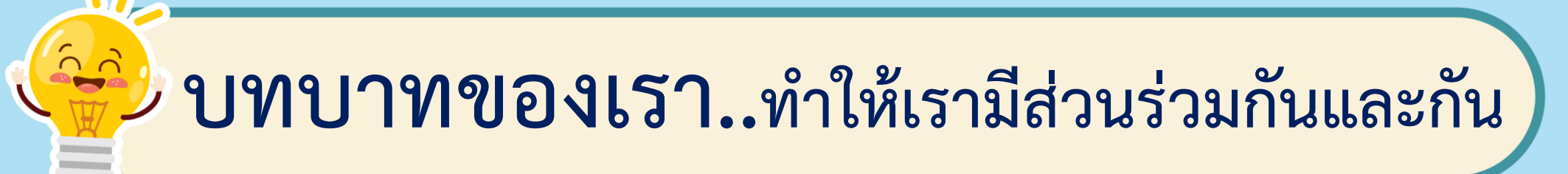

**1. ครูแจกใบงานให้นักเรียนต่อกลุ่ม 2. ครูดูแลนักเรียนตลอดการท างาน 3. ครูเตรียมคอมพิวเตอร์ที่มี โปรแกรม Scratch ให้นักเรียน**

**บทบาทครูปลายทาง**

**1. นักเรียนจับกลุ่ม 2-3 คน 2. นักเรียนท ากิจกรรมและตอบ ค าถามลงในใบงาน 15 เรื่อง ประทับภาพ บทบาทนักเรียน**

## **สถานการณ์**

# **เขียนสคริปต์**

# **ประทับรูปภาพ**

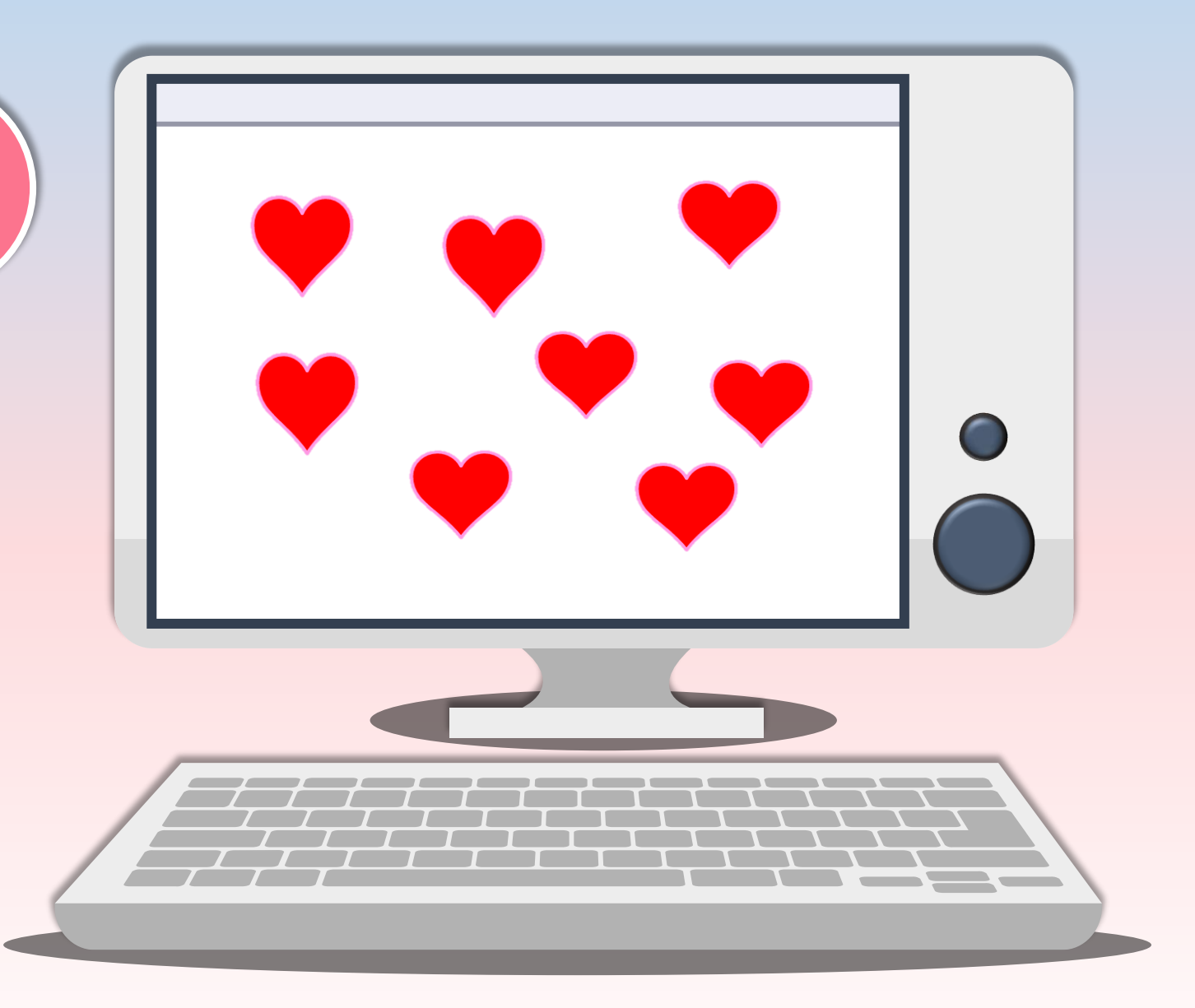

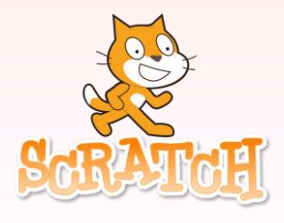

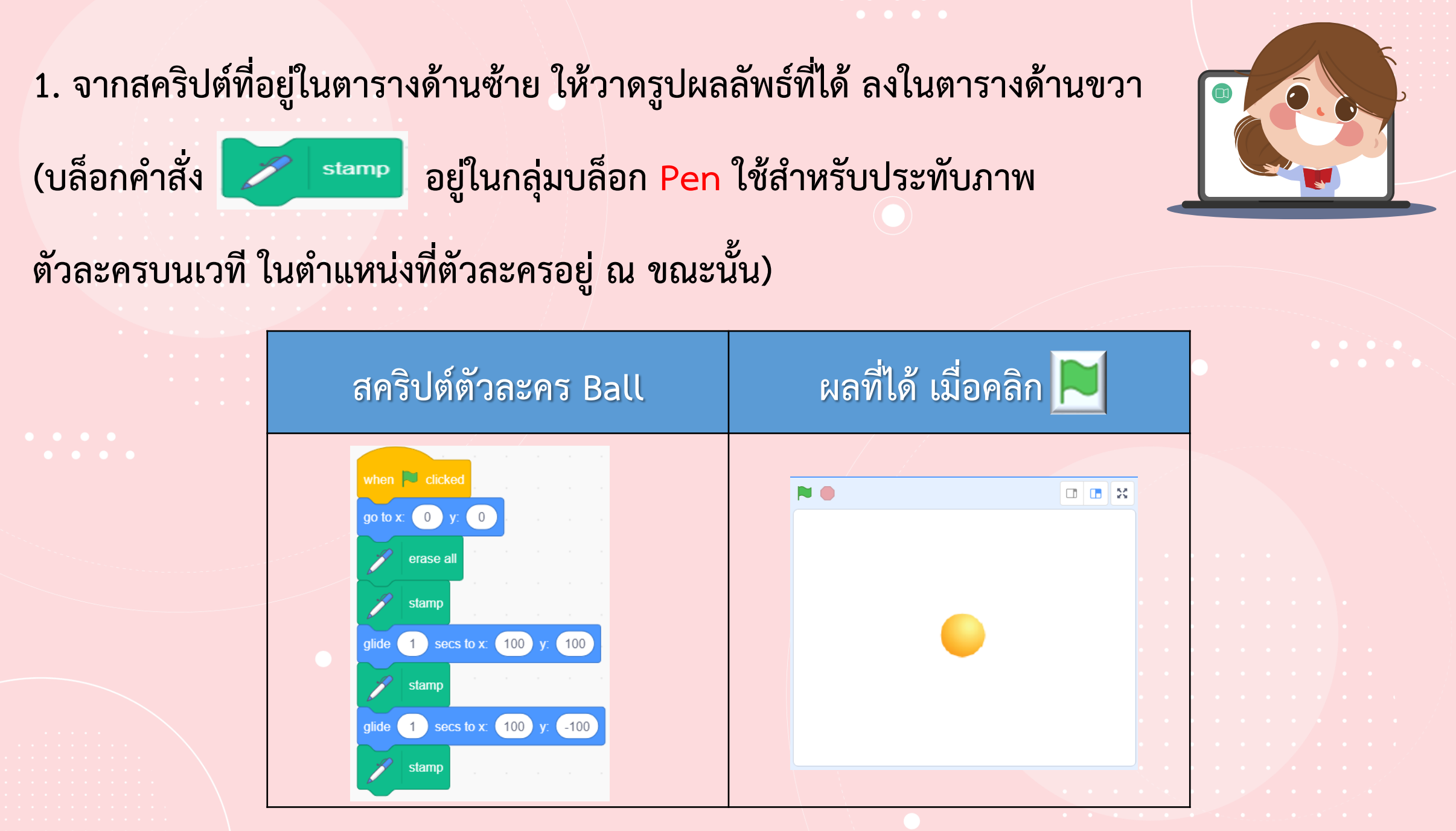

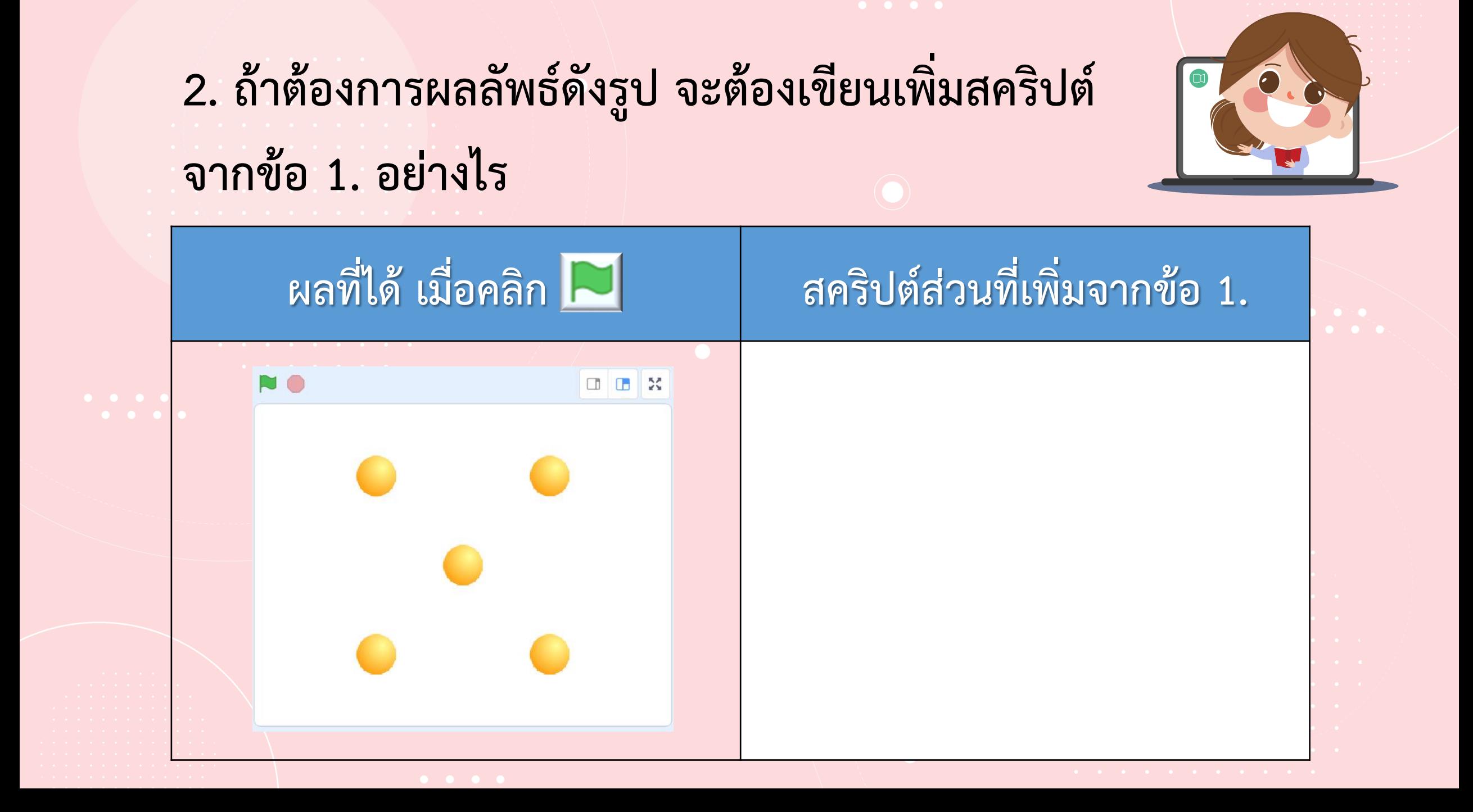

**3. ให้เลือกตัวละครที่ต้องการ 1 ตัว แล้วระบุพิกัดหลาย ๆ จุดที่จะ ประทับภาพตัวละครนั้นลงบนเวทีด้านล่าง (อาจใช้เครื่องหมาย x เพื่อ ระบุพิกัด) แล้วเขียนสคริปต์ให้ได้ผลลัพธ์ตามต้องการ**

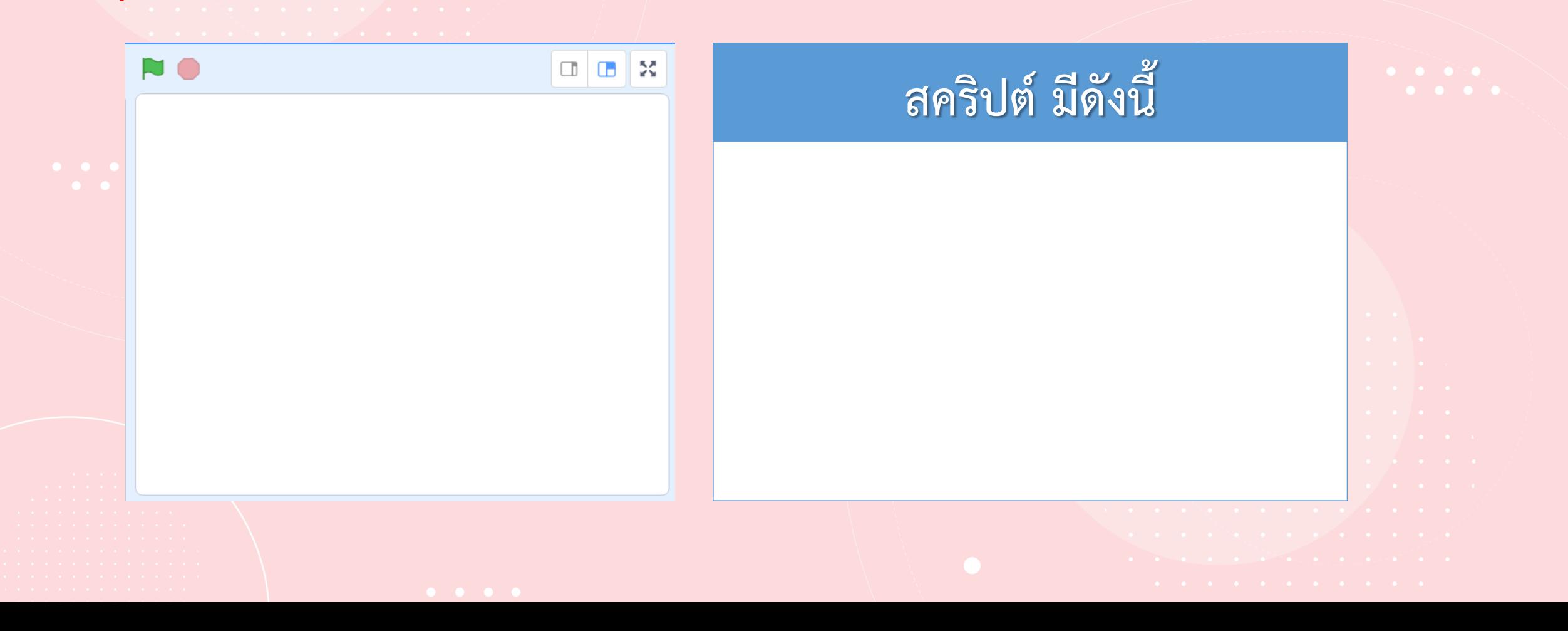

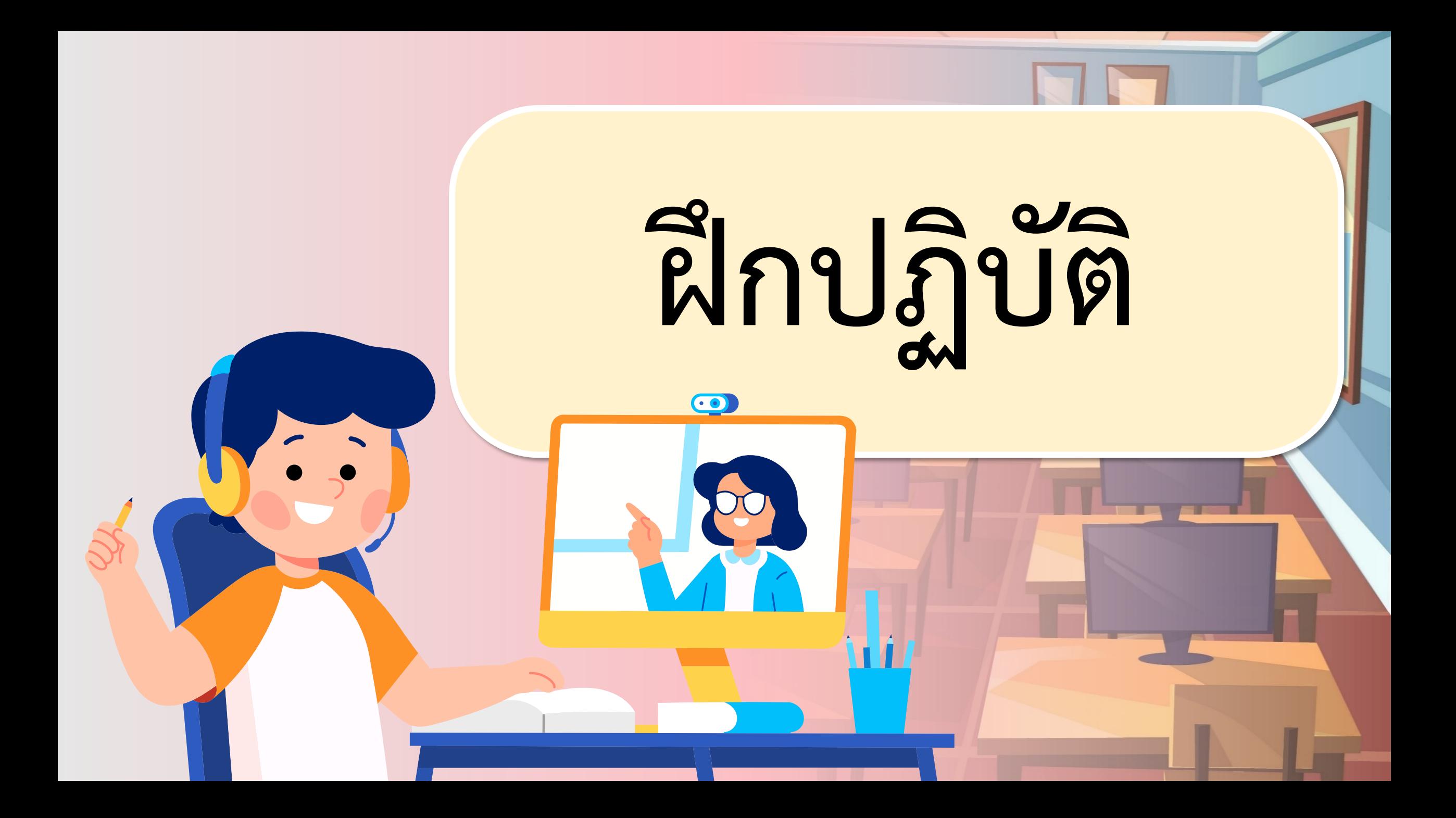

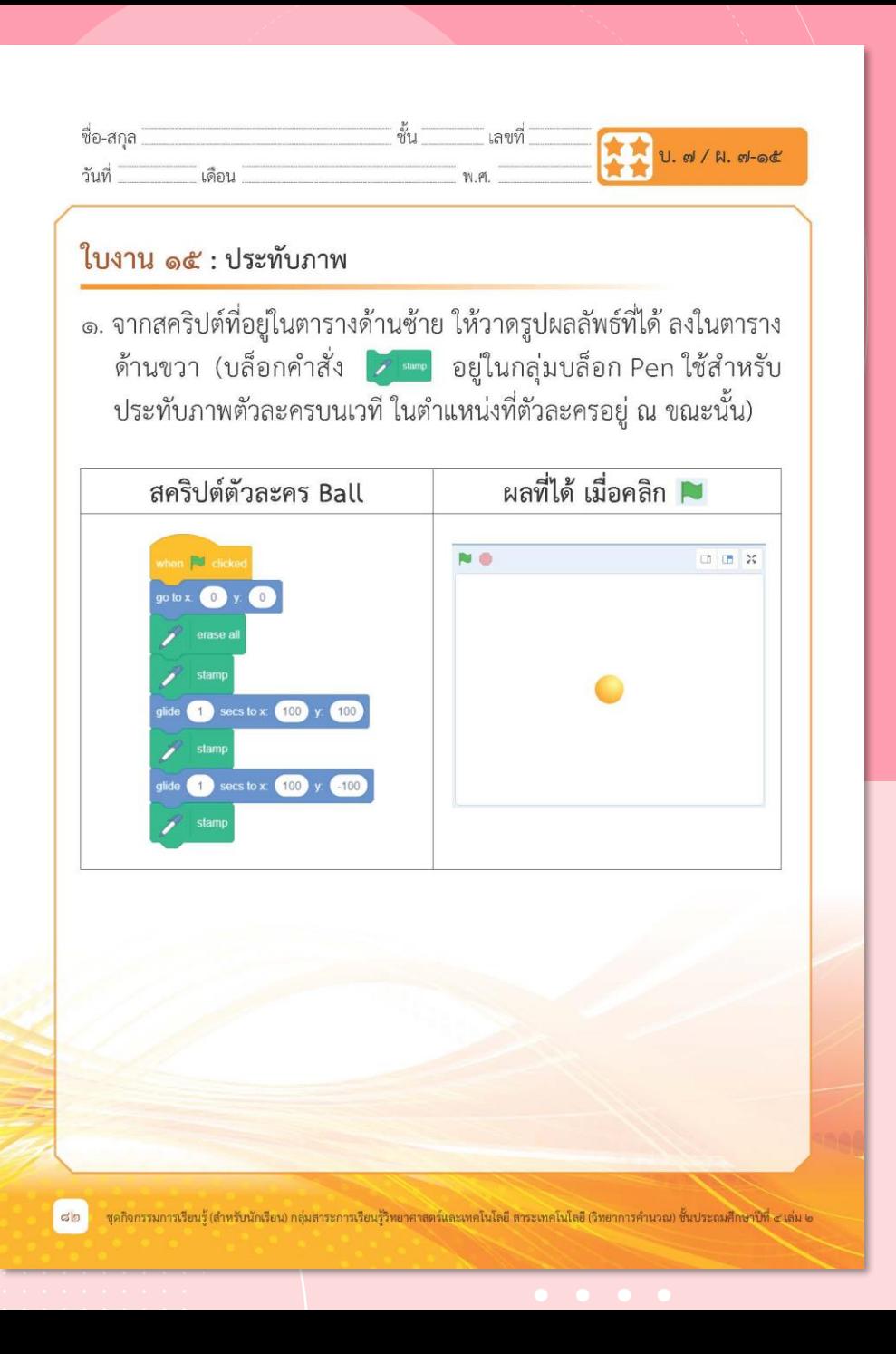

 $\begin{array}{ccccccccccccccccc} \bullet & \bullet & \bullet & \bullet & \bullet & \bullet & \bullet \end{array}$ **เฉลย ใบงาน 15เรื่อง ประทับภาพ**

**( สามารถดาวน์โหลดได้ที่ www.dltv.ac.th )**

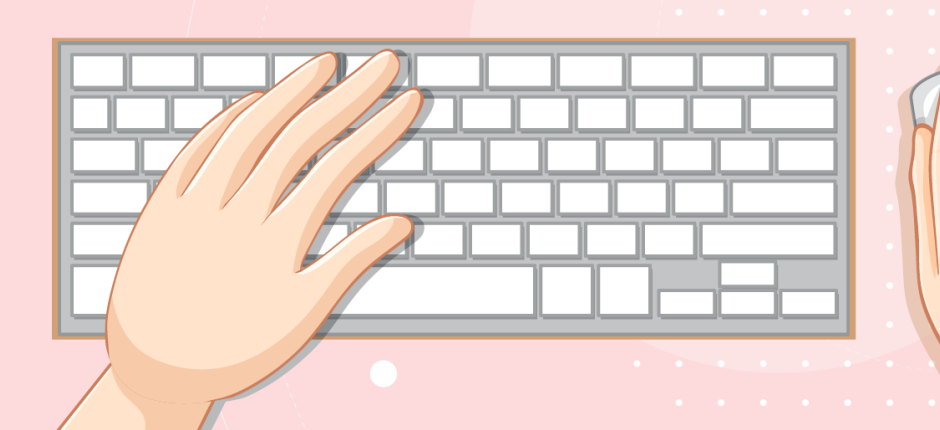

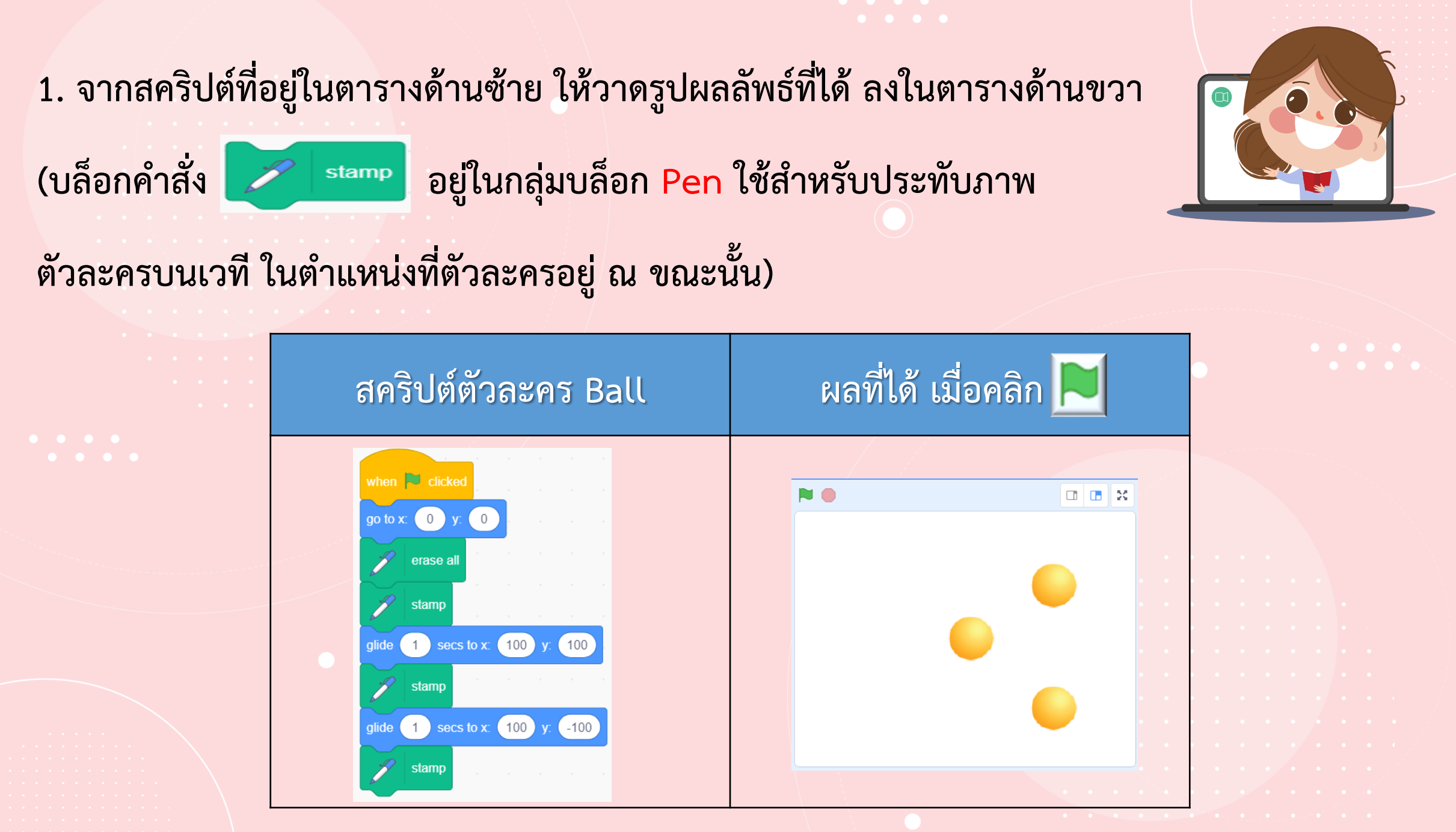

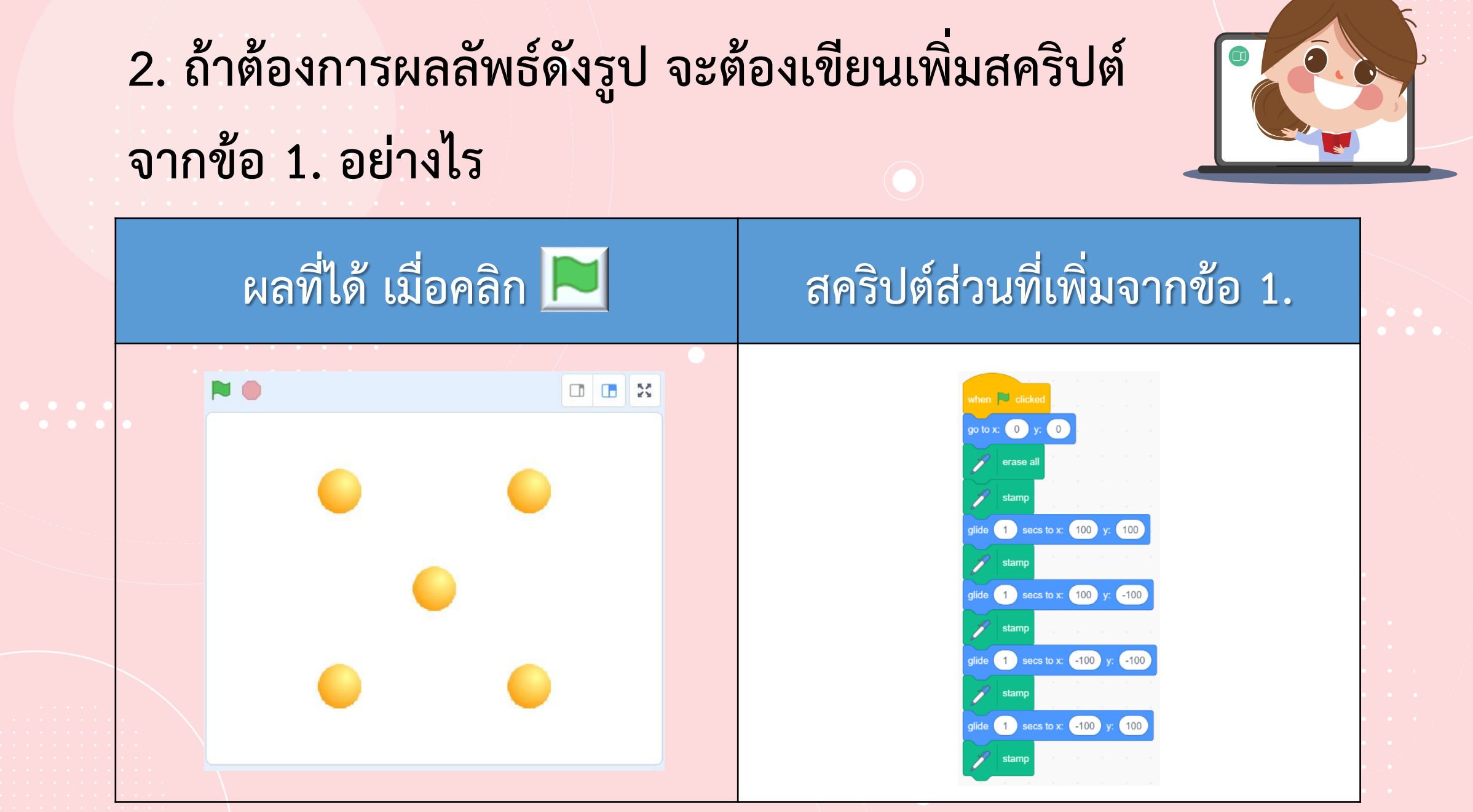

### **3. ให้เลือกตัวละครที่ต้องการ 1 ตัว แล้วระบุพิกัดหลาย ๆ จุดที่จะประทับภาพตัวละครนั้น ลงบนเวทีด้านล่าง (อาจใช้เครื่องหมาย x เพื่อระบุพิกัด) แล้วเขียนสคริปต์ให้ได้ผลลัพธ์ ตามต้องการ**

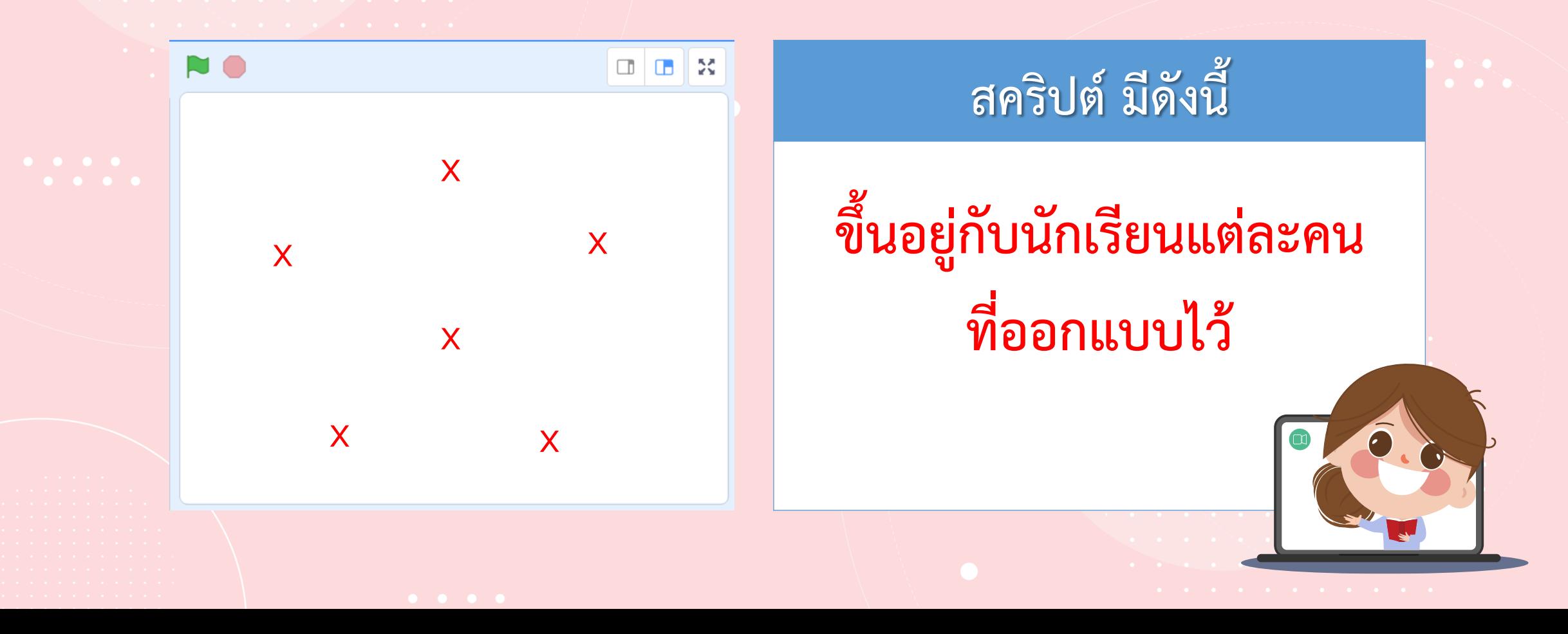

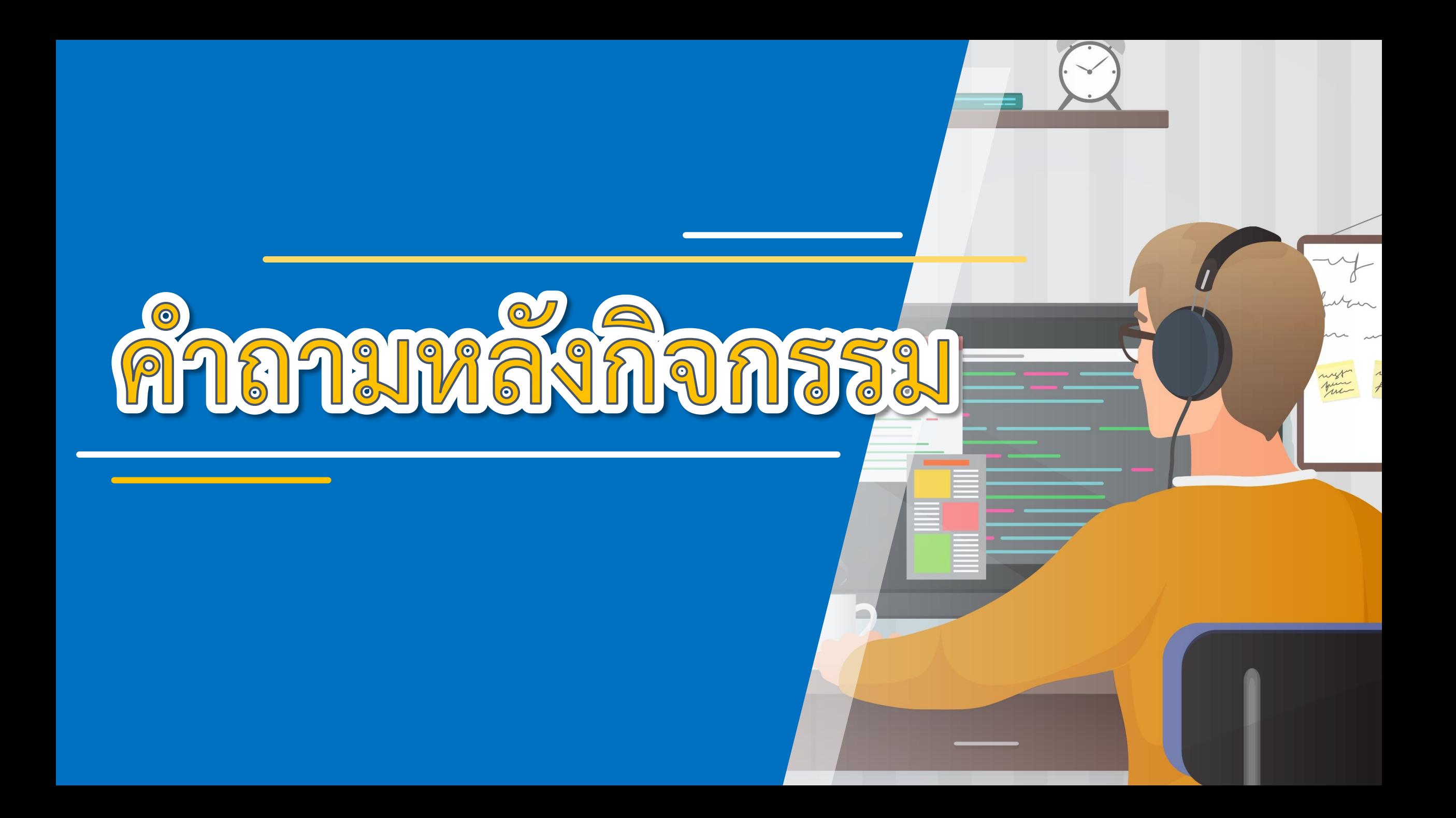

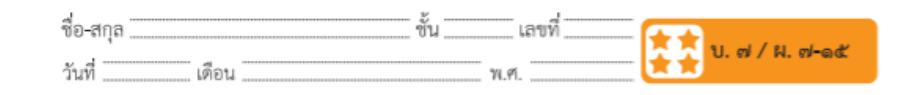

#### สคริปต์ มีดังนี้

#### คำถามหลังจากทำกิจกรรม

๑. ให้นักเรียนเขียนสคริปต์แสดงลวดลายของกระดาษห่อของขวัญด้วย รูปหัวใจที่ออกแบบไว้ตอนต้นกิจกรรม

๒. จากกิจกรรมนี้ สรุปได้ว่า

บล็อกคำสั่ง stamp ในโปรแกรม Scratch สามารถใช้ในการออกแบบ ลวดลาย เพื่อสร้างงานศิลปะได้ เช่น ลายกระดาษห่อของขวัญ ลายผ้า

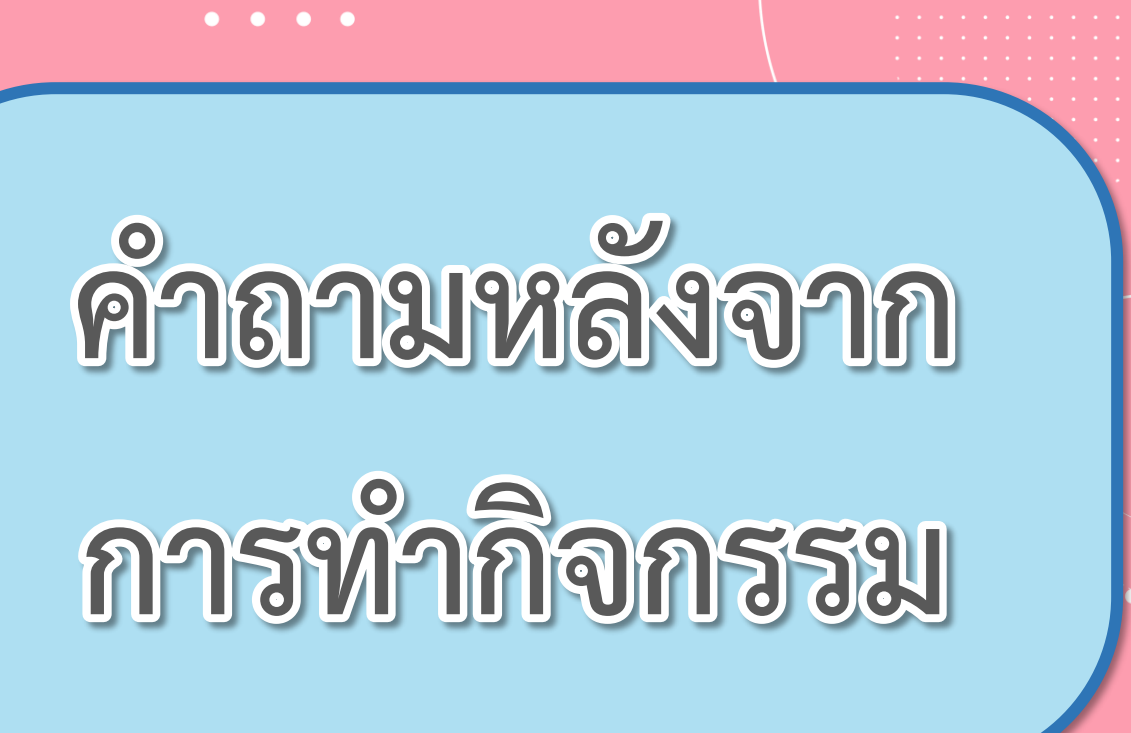

(สามารถดาวน์โหลดได้ที่ www.dltv.ac.th)

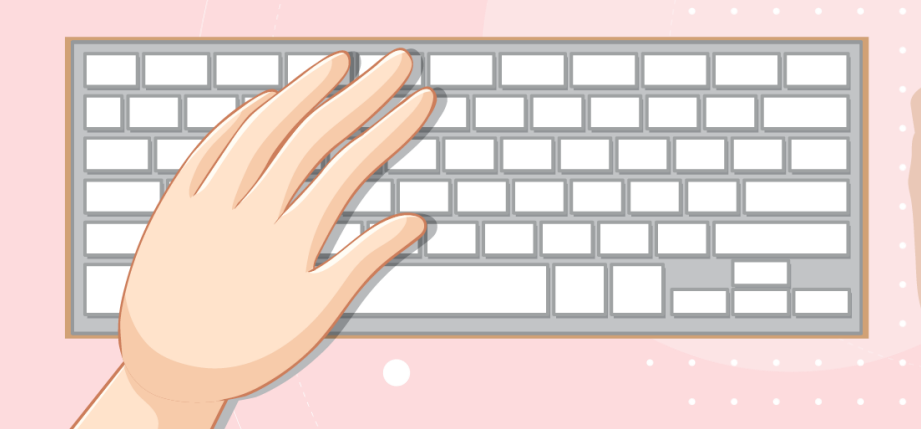

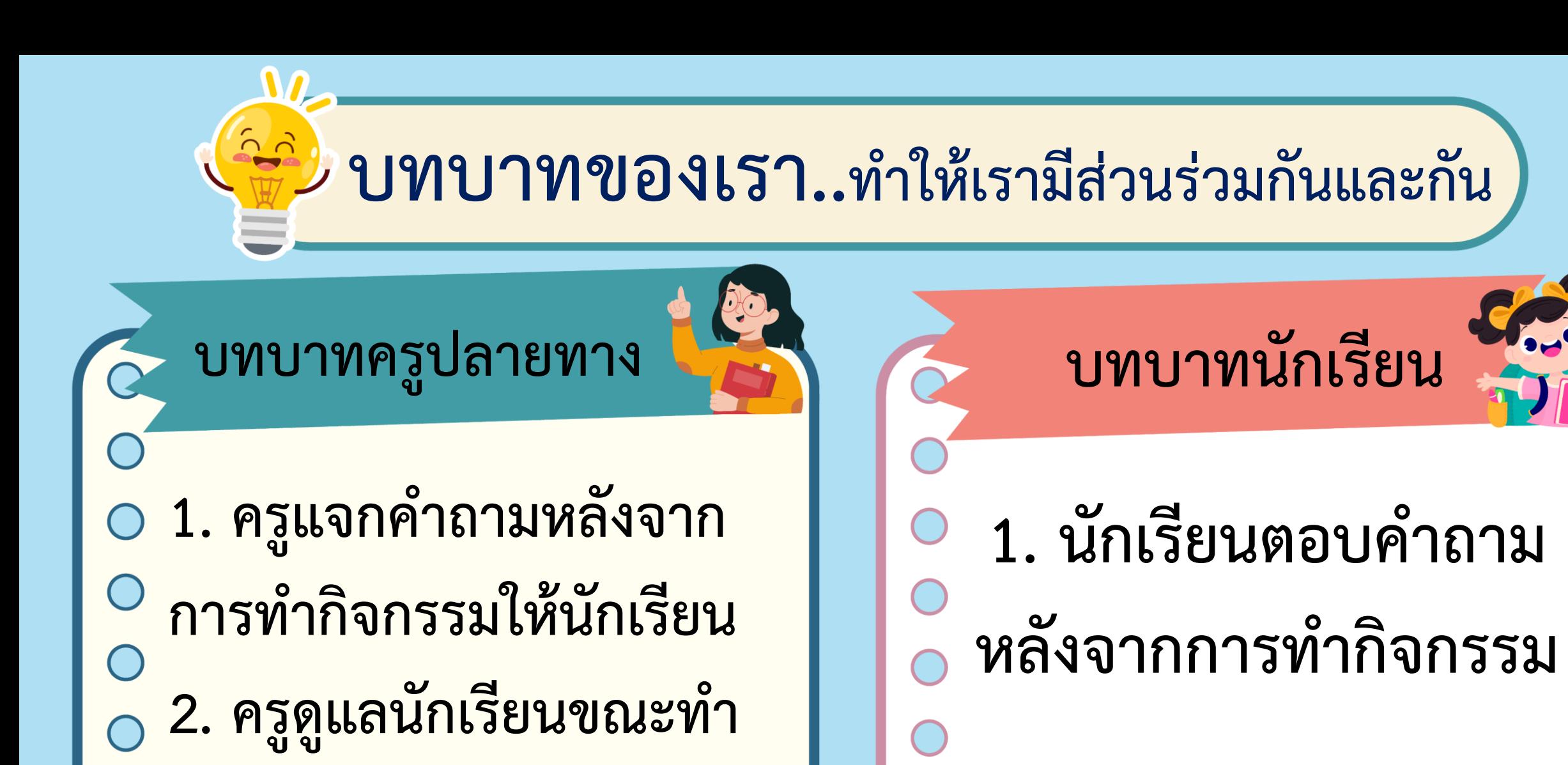

**กิจกรรม**

# **1. ให้นักเรียนเขียนสคริปต์แสดงลวดลาย ของกระดาษห่อของขวัญด้วยรูปหัวใจ ที่ออกแบบไว้ตอนต้นกิจกรรม**

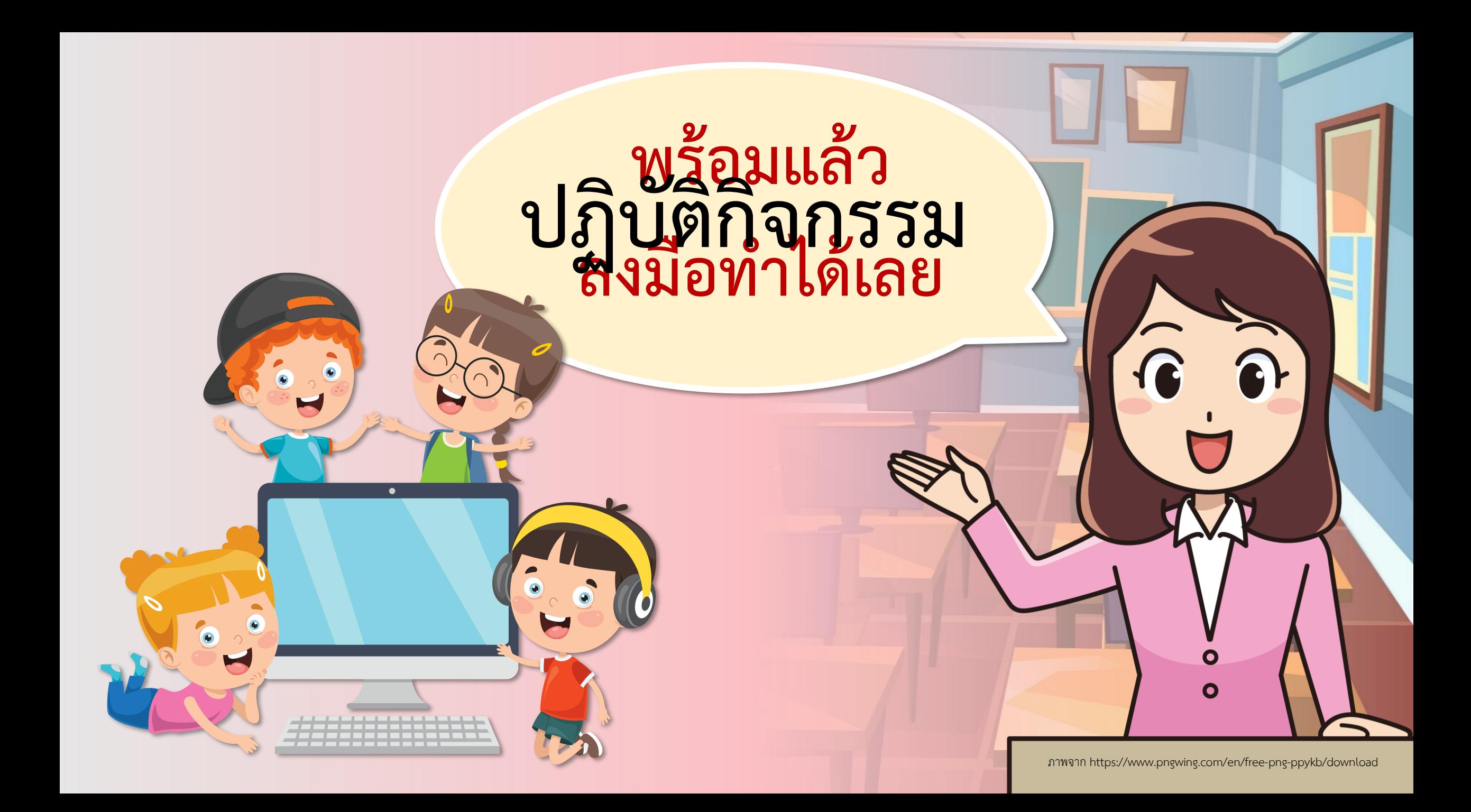

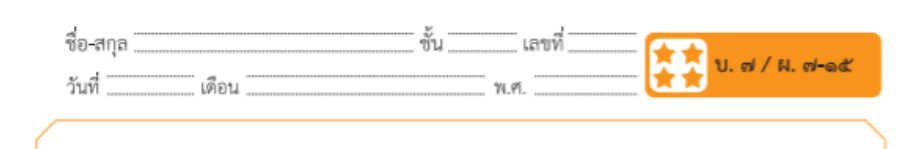

สคริปต์ มีดังนี้

#### คำถามหลังจากทำกิจกรรม

๑. ให้นักเรียนเขียนสคริปต์แสดงลวดลายของกระดาษห่อของขวัญด้วย รูปหัวใจที่ออกแบบไว้ตอนต้นกิจกรรม

๒. จากกิจกรรมนี้ สรุปได้ว่า

บล็อกคำสั่ง stamp ในโปรแกรม Scratch สามารถใช้ในการออกแบบ ลวดลาย เพื่อสร้างงานศิลปะได้ เช่น ลายกระดาษห่อของขวัญ ลายผ้า

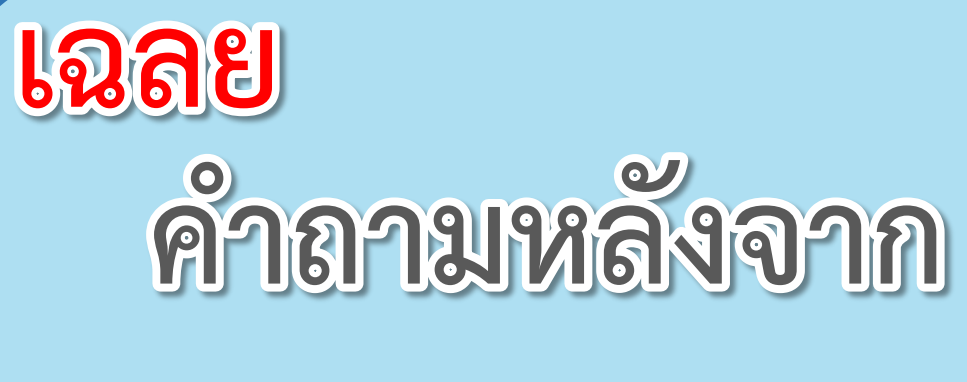

 $\begin{array}{cccccccccccccc} \bullet & \bullet & \bullet & \bullet & \bullet & \bullet \end{array}$ 

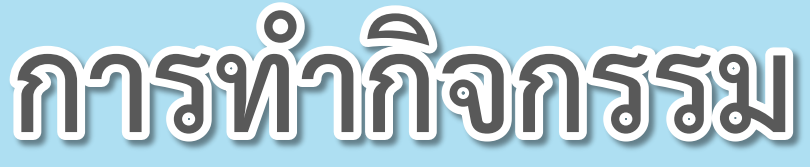

(สามารถดาวน์โหลดได้ที่ www.dltv.ac.th)

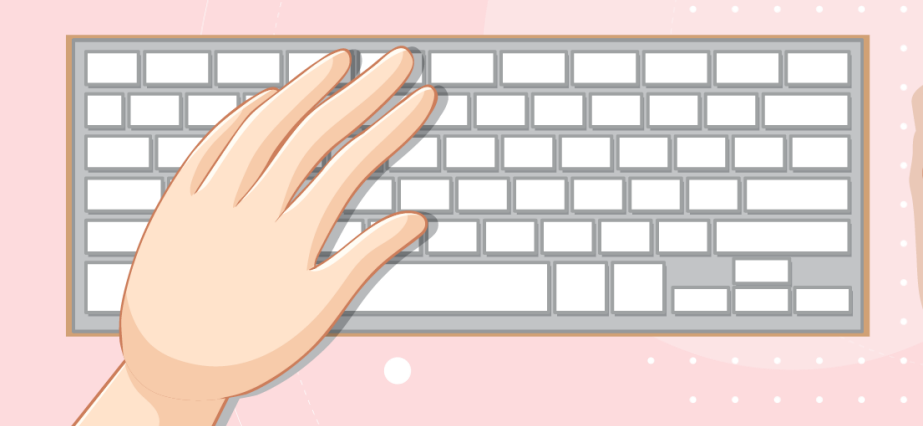

# **1. ให้นักเรียนเขียนสคริปต์แสดงลวดลาย ของกระดาษห่อของขวัญด้วยรูปหัวใจ ที่ออกแบบไว้ตอนต้นกิจกรรม**

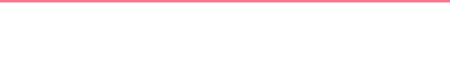

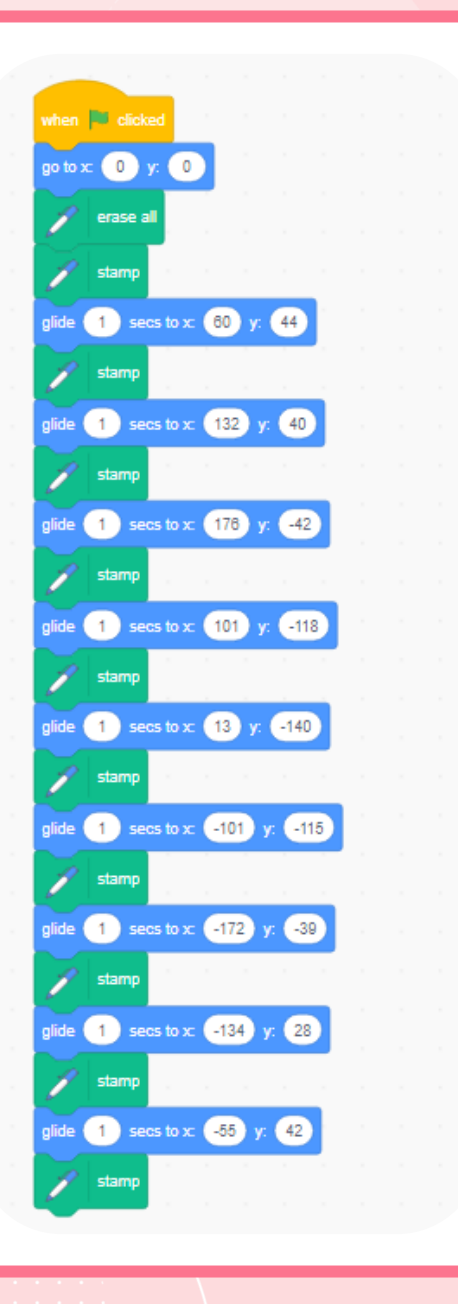

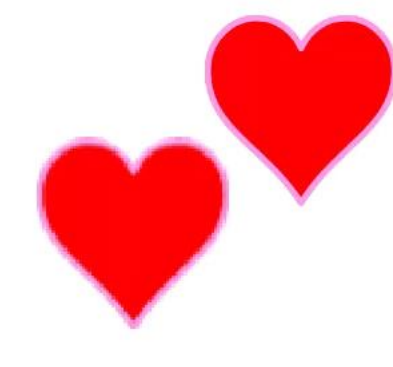

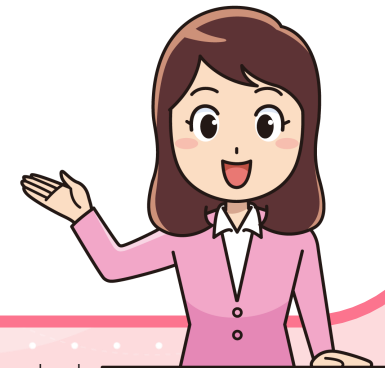

ภาพจาก https://www.pngwing.com/en/free-png-ppykb/download

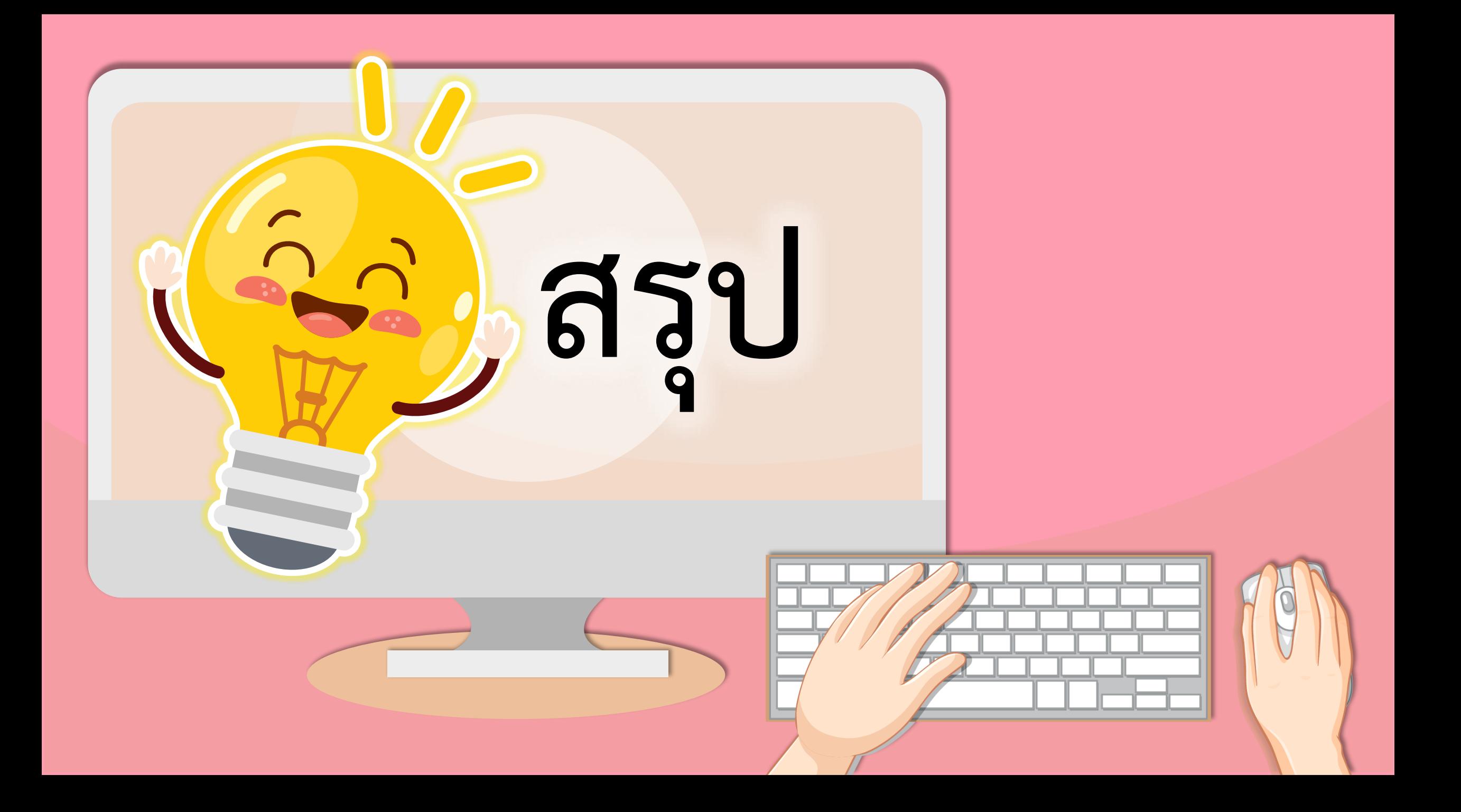

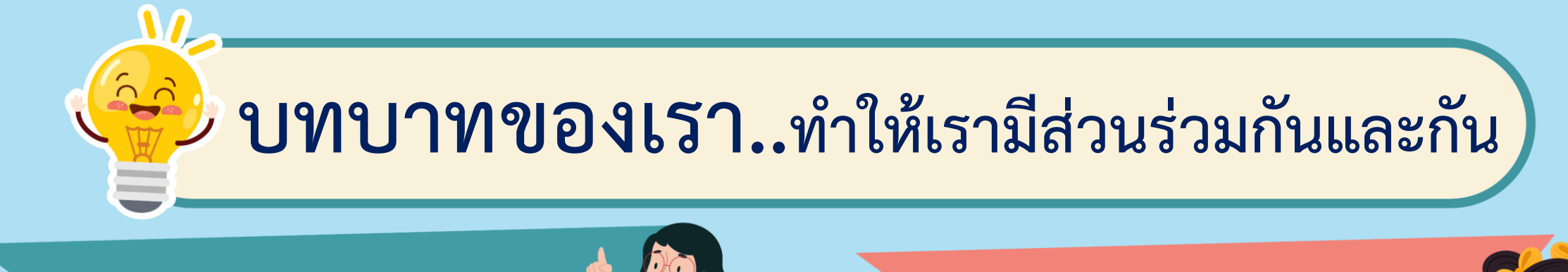

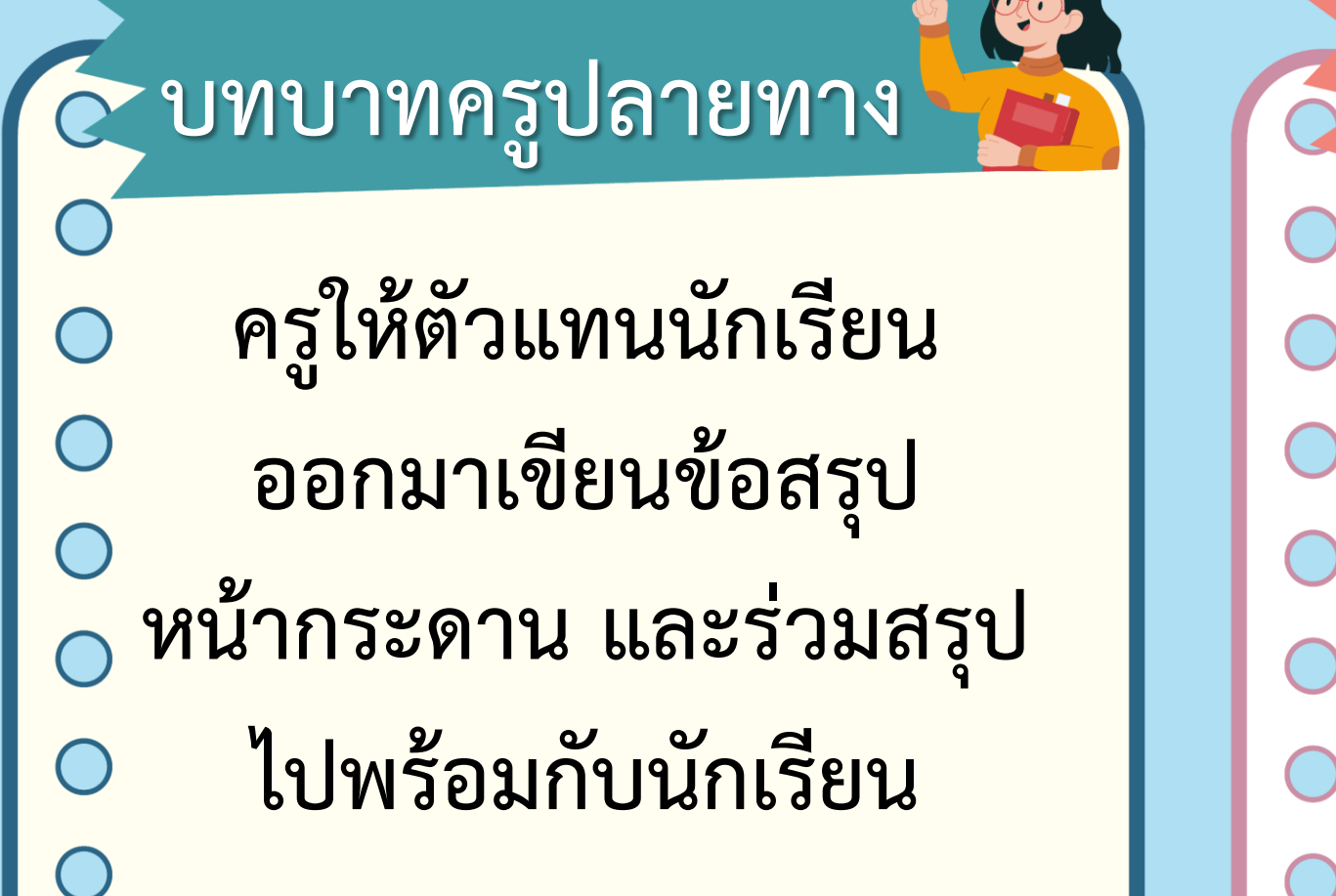

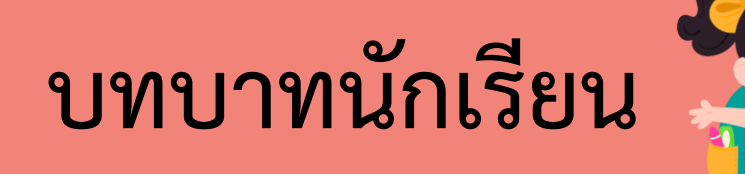

**นักเรียนตัวแทนออกมา สรุปหน้าชั้นเรียน**

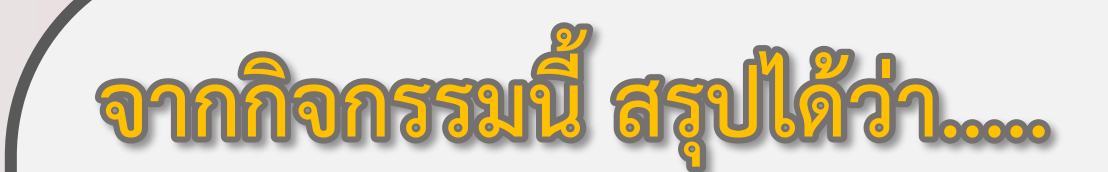

**บล็อกค าสั่ง stamp ในโปรแกรม Scratch ใช้ส าหรับประทับภาพตัวละครบนเวที ซึ่งสามารถ ประยุกต์ใช้ในการออกแบบลวดลาย เพื่อสร้างงาน ศิลปะ เช่น ลายกระดาษห่อของขวัญ ลายผ้า ฯ**

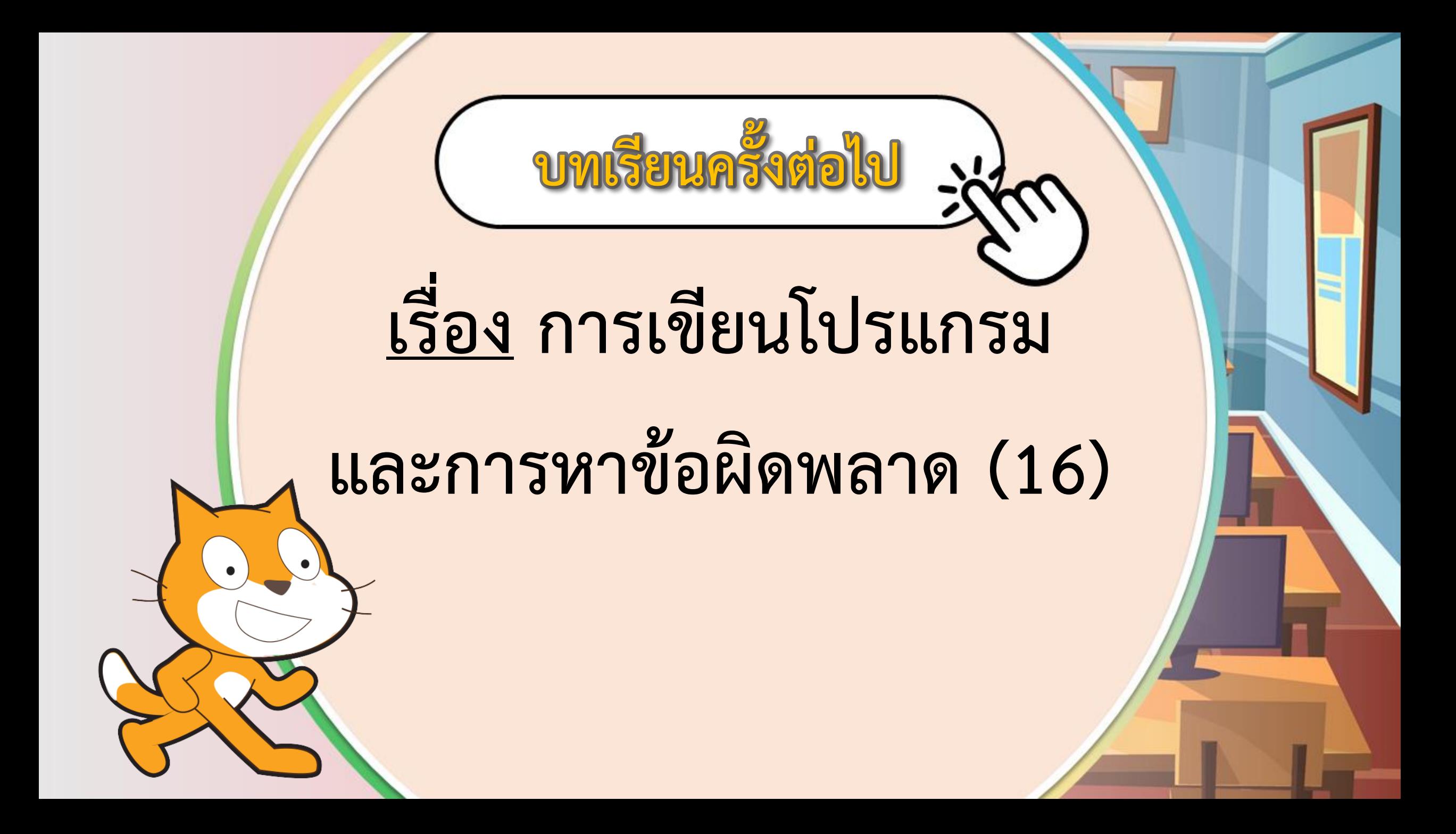

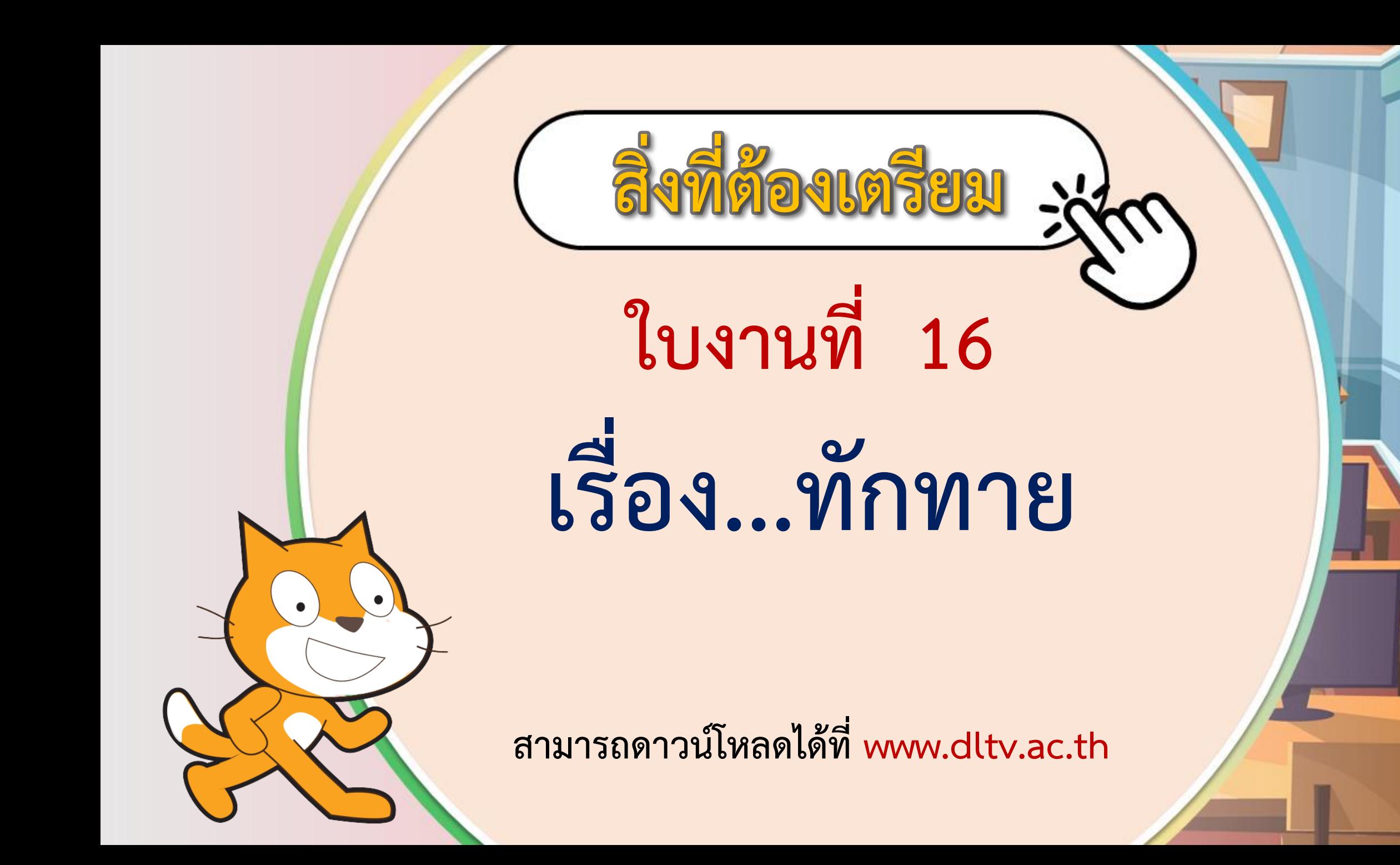